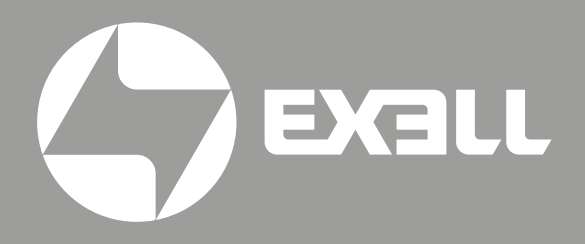

РУКОВОДСТВО ПО ЭКСПЛУАТАЦИИ

лазерных проекторов EXD403Z EXD404Z EXD405Z

## Руководство по эксплуатации лазерных проекторов

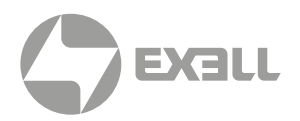

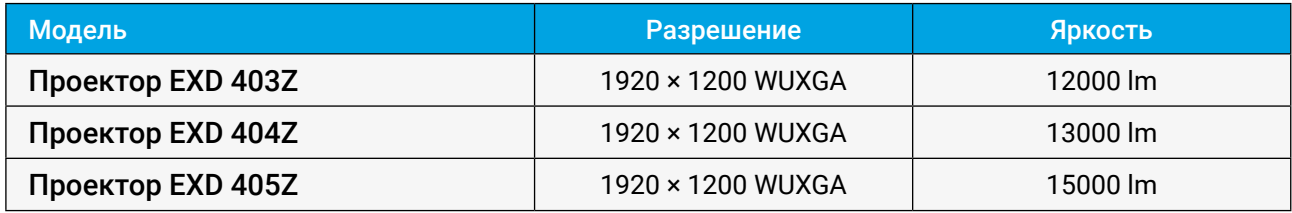

# **СОДЕРЖАНИЕ**

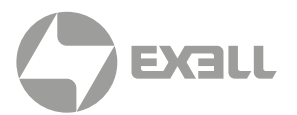

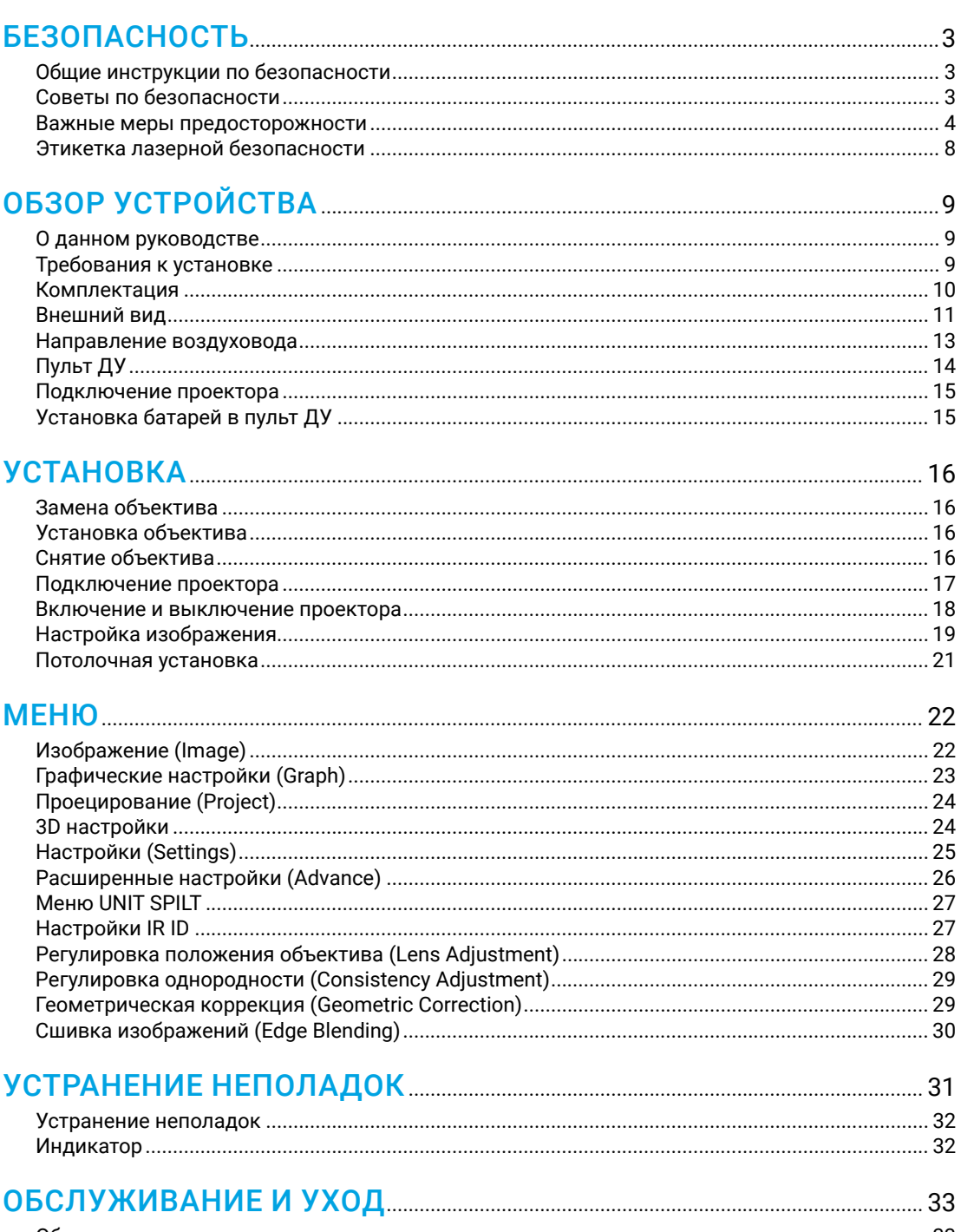

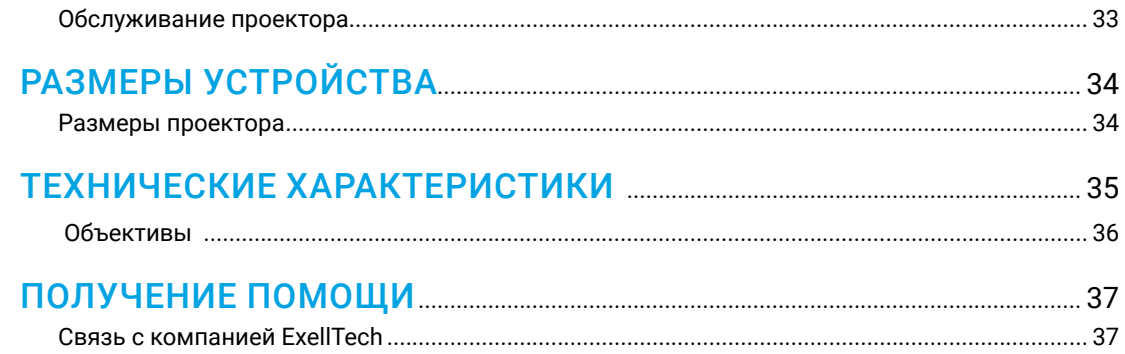

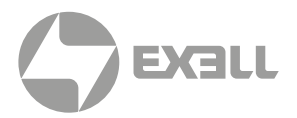

<span id="page-3-0"></span>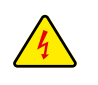

*Символ молнии с острием стрелки в равностороннем треугольнике служит для предупреждения пользователя о неизолированном высоком напряжении внутри устройства, величина которого может вызвать у людей электрошок.*

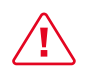

*Восклицательный знак в равностороннем треугольнике предупреждает пользователя о наличии важных инструкций по эксплуатации и текущему ремонту (техническому обслуживанию) в документах, прилагаемых к устройству.*

### **Общие инструкции по безопасности**

- Внимательно прочтите это руководство перед использованием данного оборудования и сохраните его для дальнейшего использования.
- Устройство должно устанавливаться, эксплуатироваться и обслуживаться квалифицированным специалистом.
- Соблюдайте все предупреждения, указанные для данного проектора в данном руководстве.
- Строго соблюдайте все инструкции по эксплуатации и использованию.
- Строго соблюдайте все требуемые стандарты установки.

### **Советы по безопасности**

Это оборудование соответствует стандартам безопасности, установленным для IT-оборудования, к которым предъявляются строгие требования по использованию критических цепей безопасности, компонентов, материалов и изоляторов, чтобы защитить пользователей и операторов от следующих опасностей:

- Поражение электрическим током
- Опасности, связанные с энергией
- Огонь
- Опасности, связанные с высокой температурой
- Механические опасности
- Радиация
- Химическая опасность

Кроме того, эти стандарты также устанавливают различные ограничения, такие как уровни повышения температуры внутри и снаружи, уровни излучения, механическая стабильность и интенсивность, конструкции периферийных устройств и противопожарная защита. Даже при невозможности нормальной работы оборудования, тест с имитацией одиночной неисправности гарантирует, что для обеспечения адекватной защиты тела человека устройство может использовать плавкий предохранитель, тепловые автоматические выключатели, устройства защиты от перегрузки по току и аналогичные устройства.

Это руководство предназначено для авторизованного использования только в профессиональных целях, и эти лица должны быть ознакомлены с потенциальными опасностями, которые могут возникнуть при использовании этого продукта. Только квалифицированный обслуживающий персонал, знакомый с такими опасностями, может открывать корпус изделия для выполнения операций по техническому обслуживанию.

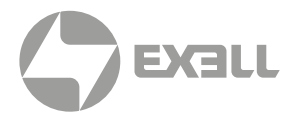

#### <span id="page-4-0"></span>УСЛОВИЯ

#### Обслуживающий персонал:

Квалифицированный персонал, который благодаря своим знаниям и навыкам будет избегать возможного причинения вреда себе или другим, когда они находятся в зоне контакта для обслуживания, либо устройство в зоне ограниченного контакта представляет очевидную опасность.

#### Пользователи:

Все лица, кроме обслуживающего персонала.

#### Зона ограниченного доступа:

Только обслуживающий персонал может входить в зону ограниченного доступа или только в том случае, если пользователь знает причины ограничения доступа в зону и принял меры предосторожности. Укажите зону, для доступа к которой оператор должен использовать определенный инструмент, замок или ключ или принять другие меры безопасности; кроме того, доступ в эту зону может контролироваться иными средствами.

### **Важные меры предосторожности**

#### Предотвращение риска поражения электрическим током

- Проектор должен питаться от сети переменного тока. Убедитесь, что основное напряжение и емкость соответствуют номинальной мощности проектора. Если условия установки не соответствуют требованиям к сети переменного тока, обратитесь к электрику.
- Установка может выполняться только квалифицированным техническим персоналом в соответствии с установленными электротехническими нормами и правилами.
- В этом устройстве используется кабель питания с тремя клеммами, который включает однофазную линию, защищающую провод заземления (PE). Если условия установки не соответствуют требованиям к сети переменного тока, обратитесь к электрику. Пожалуйста, не игнорируйте роль PE.
- Отключите питание проектора и отсоедините шнур питания, чтобы отключить все соединения питания проектора.
- Если вам нужно удлинить кабель, используйте кабель питания с номинальным значением тока не ниже, чем у проектора. Если номинальное значение кабеля питания ниже текущего значения проектора, это может привести к перегреву.
- Не разбирайте проектор. При необходимости технического обслуживания или ремонта передайте его обученному и авторизованному специалисту по обслуживанию.
- Не проливайте жидкость на проектор.
- Чтобы лучше защитить изделие во время грозы или если оно не используется в течение длительного периода времени, выньте вилку шнура питания из розетки электросети. Это может предотвратить повреждение проектора молнией или скачками напряжения в сети.

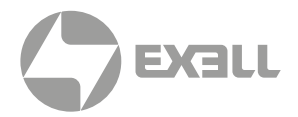

#### Предотвращение взрыва батареи

- Если батарея установлена неправильно, может произойти взрыв.
- Замените батарею на рекомендованную или на батарею эквивалентного типа.
- При утилизации использованных батарей обязательно соблюдайте правила и положения по утилизации опасных отходов на национальном, региональном и местном уровнях, чтобы обеспечить надлежащую утилизацию отходов.

#### Предотвращение травм

- Во избежание травм и физического ущерба ознакомьтесь с данным руководством и всеми системными этикетками, прежде чем вставлять вилку шнура питания в электрическую розетку или вводить проектор в эксплуатацию.
- Во избежание травм убедитесь, что объектив и все крышки установлены правильно.
- Прежде чем пытаться переместить или снять проектор, выключите проектор и выньте вилку шнура питания из сетевой розетки.
- Если вам нужно выключить проектор для доступа к внутренним частям, вы должны отсоединить кабель питания от источника питания и отсоединить кабель питания от входной розетки ИБП (только уполномоченный обслуживающий персонал). Если вход питания проектора недоступен (например, в режиме установки на потолке), установите общедоступное устройство отключения в стационарной проводке.
- Предупреждение: свет высокой интенсивности. Не смотрите в объектив! Высокая яркость приведет к повреждению глаз.
- Предупреждение. В этом проекторе используется источник лазерного излучения высокой яркости. Не пытайтесь смотреть прямо на объектив или источник лазерного излучения.
- Не наблюдайте за концом лазерного луча во время работы устройства. Лазерное излучение вредно для человеческого глаза и может привести к травме.
- От отсоединенных оптических волокон или разъемов может исходить невидимое инфракрасное излучение. Не смотрите прямо на луч и не смотрите прямо на оптические приборы.
- Лазер имеет высокую плотность энергии. Они могут быть опасны для тканей кожи и могут вызывать опасность электрического, химического и неионизирующего излучения.
- В корпусе изделия имеется выходное отверстие для отвода тепла. Когда вы приближаетесь к внешней поверхности изделия или прикасаетесь к ней, не приближайтесь к отверстию выпуска воздуха, чтобы защитить кожу от ожогов.

#### Предотвращение повреждений проектора

- При использовании проектора обязательно откройте шторку объектива или снимите крышку объектива.
- Если в работе проектора возникли какие-либо неисправности, немедленно отсоедините кабель питания. Не продолжайте использовать проектор, если он дымится, издает странный шум или запах. В этом случае немедленно отключите кабель питания и обратитесь к продавцу.

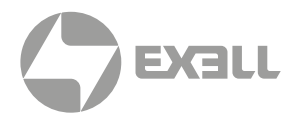

- Сохраните оригинальную транспортировочную коробку и упаковочный материал. Вы можете снова использовать их, когда вам будет нужно перевезти оборудование. Для максимальной защиты оборудования переупаковывайте его в соответствии с заводской упаковкой.
- Перед очисткой устройства выньте вилку шнура питания из электрической розетки. Не используйте чистящие средства или аэрозольные чистящие средства, используйте для очистки влажную ткань. Не используйте раздражающие растворители, такие как разбавители, бензин или коррозионно-активные чистящие средства, так как они могут повредить корпус. Для удаления стойких пятен можно использовать влажную ткань и мягкое моющее средство.
- Для обеспечения максимальных оптических характеристик и разрешения на проекционный объектив нанесено специальное антибликовое покрытие, поэтому не прикасайтесь к объективу. Если вам нужно удалить пыль с объектива, используйте мягкую ткань вместо влажной ткани, чистящего средства или растворителя.
- Не устанавливайте этот проектор на неустойчивых тележках, полке или столе. Если проектор упадет, это приведет к серьезным повреждениям, таким как трещины или глубокие царапины на корпусе.

#### Предотвращение пожара

- Конструкция и производство проектора соответствуют самым строгим требованиям безопасности. Размещение легковоспламеняющихся материалов рядом с проектором может привести к их возгоранию материала и пожару. При возникновении пожара используйте песочные, углекислотные или порошковые огнетушители. Пожалуйста, не используйте воду для тушения пожара при возгорании, связанном с электричеством.
- Рекомендуется соблюдать «карантин» вокруг всех внешних поверхностей проектора. В этой зоне нельзя размещать легковоспламеняющиеся материалы. Во время работы проектора не закрывайте проектор или объектив каким-либо материалом.
- Не закрывайте вентиляционные отверстия проектора. Не размещайте бумагу или другие предметы в радиусе 1000 мм от проектора.
- Отверстия на проекторе используются для вентиляции и отвода тепла. Для обеспечения надежной работы проектора и предотвращения его перегрева не блокируйте и не закрывайте эти отверстия. Проектор не следует прикреплять к стенам или другим подобным поверхностям, чтобы предотвратить засорение этих отверстий. Проектор не следует размещать рядом с радиатором или терморегулятором. При недостаточной вентиляции проектор не следует помещать во встроенную мебель или закрытое пространство.
- Проекционное помещение должно хорошо проветриваться или иметь охлаждающее устройство, чтобы избежать накопления тепла. Горячий воздух, выходящий из проектора, должен иметь возможность выпускаться за пределы здания.
- Если проектор не используется в течение длительного периода времени, отсоедините кабель питания.

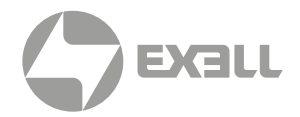

#### О ремонте

- Не обслуживайте это оборудование самостоятельно, так как открытие или снятие крышки может привести к воздействию высокого давления и опасности поражения электрическим током.
- Если вы попытаетесь изменить внутренние функции управления, установленные на заводе, или изменить другие настройки управления, которые специально не рассматриваются в данном руководстве, это приведет к необратимому повреждению комплекта лазерного источника света и отказу от гарантии.
- В нижеперечисленных случаях отключите устройство от электрической розетки и доверьте обслуживание квалифицированному обслуживающему персоналу:
	- Кабель питания или вилка питания повреждены или изношены.
	- Жидкость попадает в оборудование.
	- Оборудование подвергается воздействию дождя или воды.
	- Если оборудование не может работать должным образом в соответствии с инструкциями по эксплуатации, регулируйте только регулировочные устройства, указанные в инструкциях по эксплуатации, поскольку неправильная регулировка других устройств может привести к повреждению оборудования.
	- Оборудование подверглось падению или поврежден корпус.
- Если производительность оборудования значительно ухудшилась, обратитесь за помощью к обслуживающему персоналу.
- Запасные части: при использовании запасных частей убедитесь, что техник по обслуживанию использует одобренные запасные части или утвержденные запасные части, идентичные оригинальным частям. Несанкционированные альтернативы могут привести к ухудшению производительности и стабильности, стать причиной возгорания, поражения электрическим током или других опасностей. Неутвержденные альтернативы могут привести к аннулированию гарантии.
- Проверка безопасности: после ремонта проектора попросите специалиста по обслуживанию выполнить проверку безопасности, чтобы убедиться, что устройство вернулось в нормальное рабочее состояние.

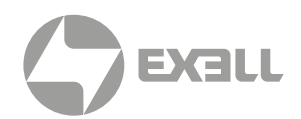

### <span id="page-8-0"></span>**Этикетка лазерной безопасности**

#### Месторасположение

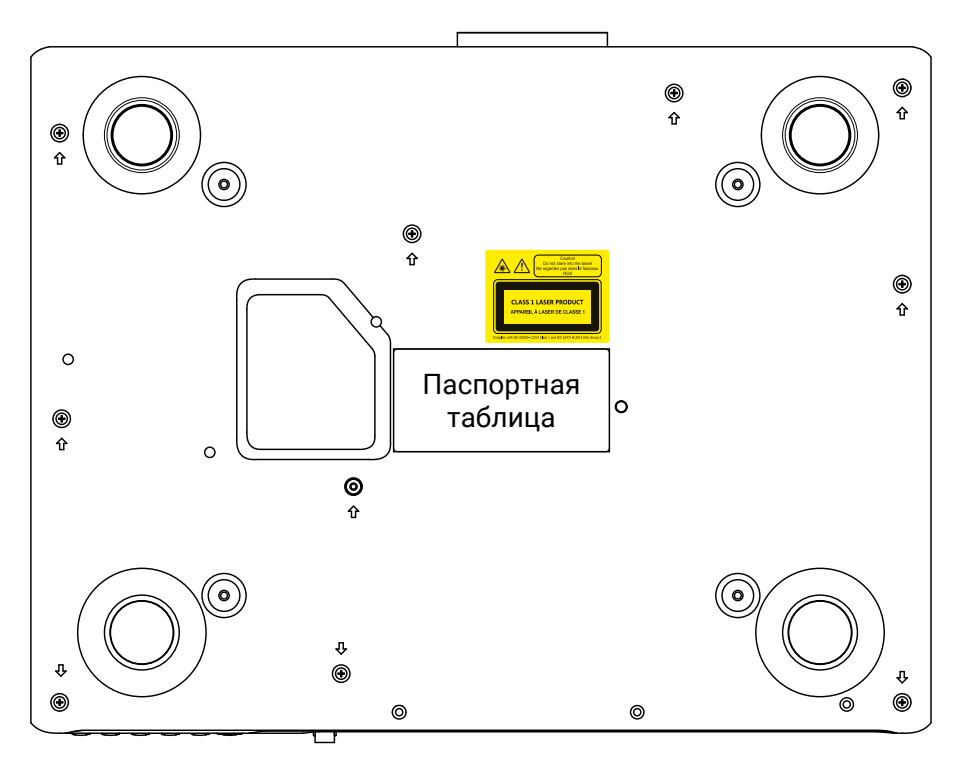

#### Значение этикетки лазерной безопасности

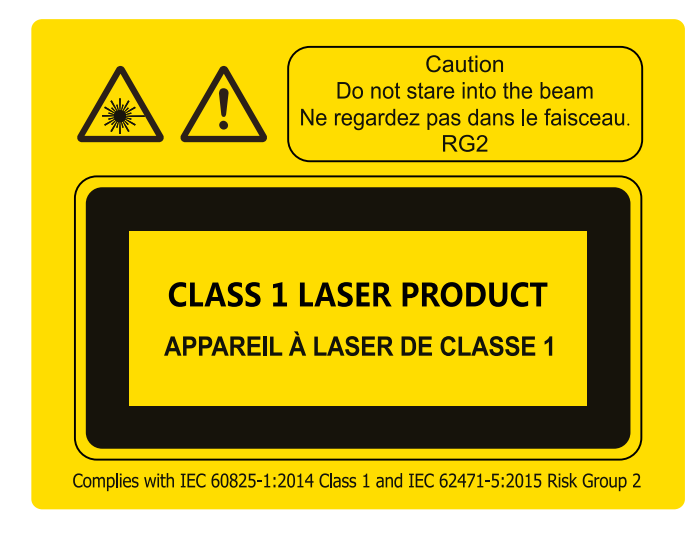

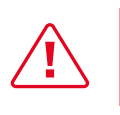

Не смотрите на прямой луч!

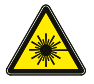

*Предупреждающий знак лазерного излучения*

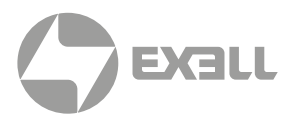

### <span id="page-9-0"></span>**О данном руководстве**

В этом документе и на вашем проекторе используются определенные символы, показывающие, как безопасно использовать проектор. Они описаны ниже: пожалуйста, ознакомьтесь с ними, прежде чем просматривать этот документ.

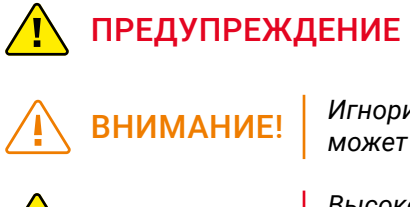

*Игнорирование сообщений, обозначенных этим символом, может привести к травмам или смерти*.

*Игнорирование сообщений, обозначенных этим символом, может привести к травмам или повреждению имущества.*

ОПАСНОСТЬ! *Высокое напряжение внутри, опасность поражения электрическим током.*

### **Требования к установке**

#### Окружающая среда

В нижеприведенной таблице указаны физические параметры безопасной эксплуатации и хранения проектора.

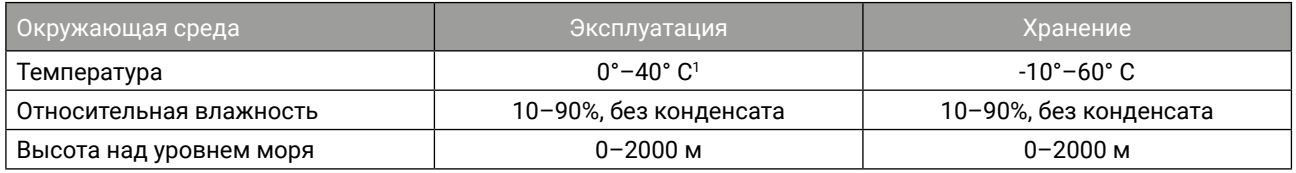

1 Снижение номинальных характеристик при температуре 35°–40° С.

#### Электропитание

В проекторе используется однофазный блок питания с выделенным заземлением.

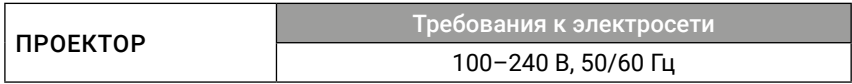

#### Вес проектора

Пожалуйста, учитывайте, что вес проектора составляет 26,8 кг (EXD403Z), 28,9 кг (EXD404Z, EXD405Z). Убедитесь, что опора или каркас для установки проектора способны выдержать нагрузку, в пять раз превышающую общую нагрузку.

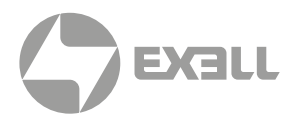

### <span id="page-10-0"></span>**Комплектация**

Этот продукт поставляется с позициями, которые показаны ниже. Проверьте упаковку, чтобы убедиться в полноте комплектации. Если какие-либо элементы отсутствуют, немедленно свяжитесь с продавцом.

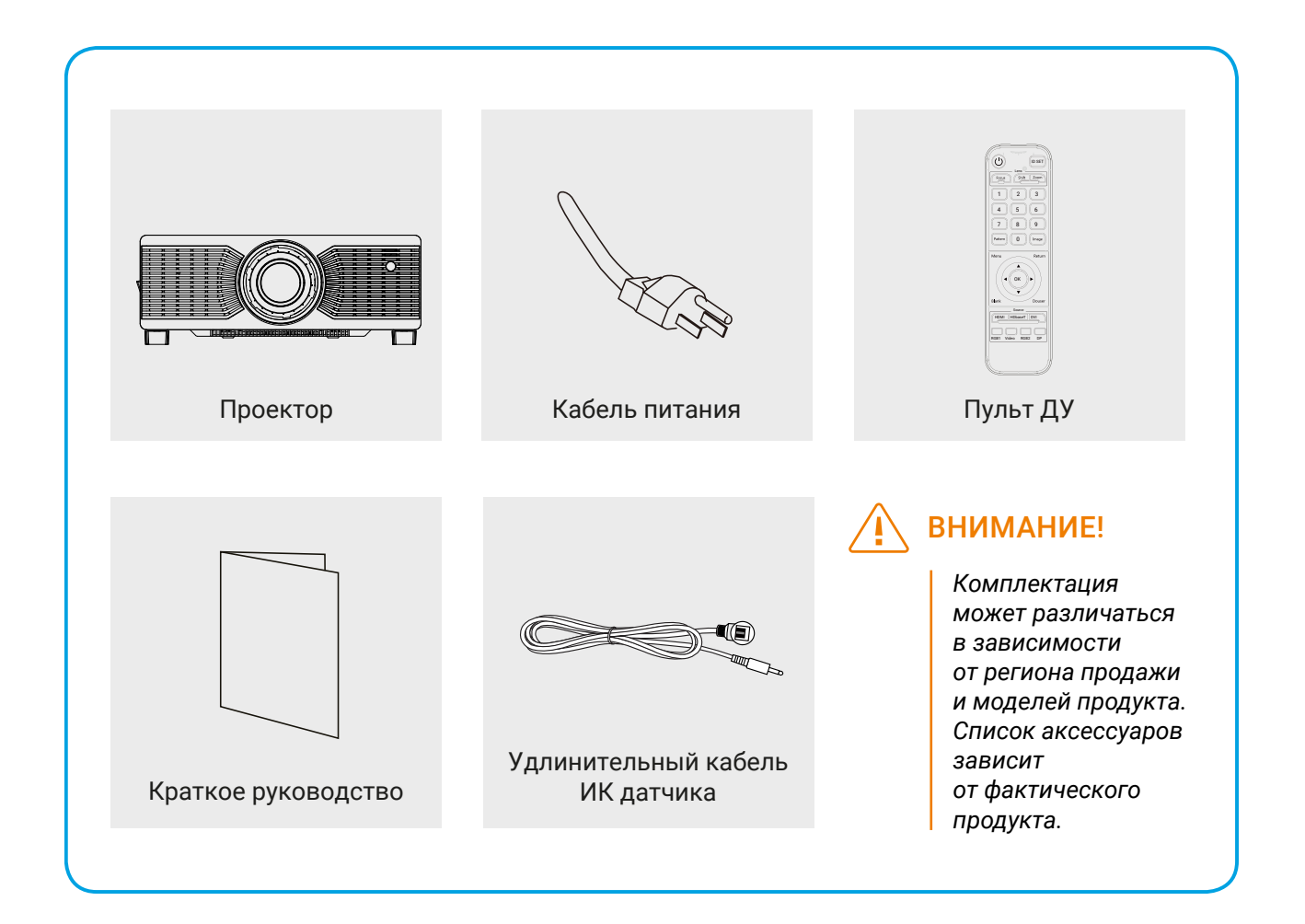

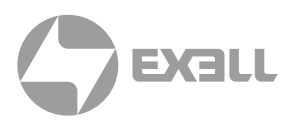

### <span id="page-11-0"></span>**Внешний вид**

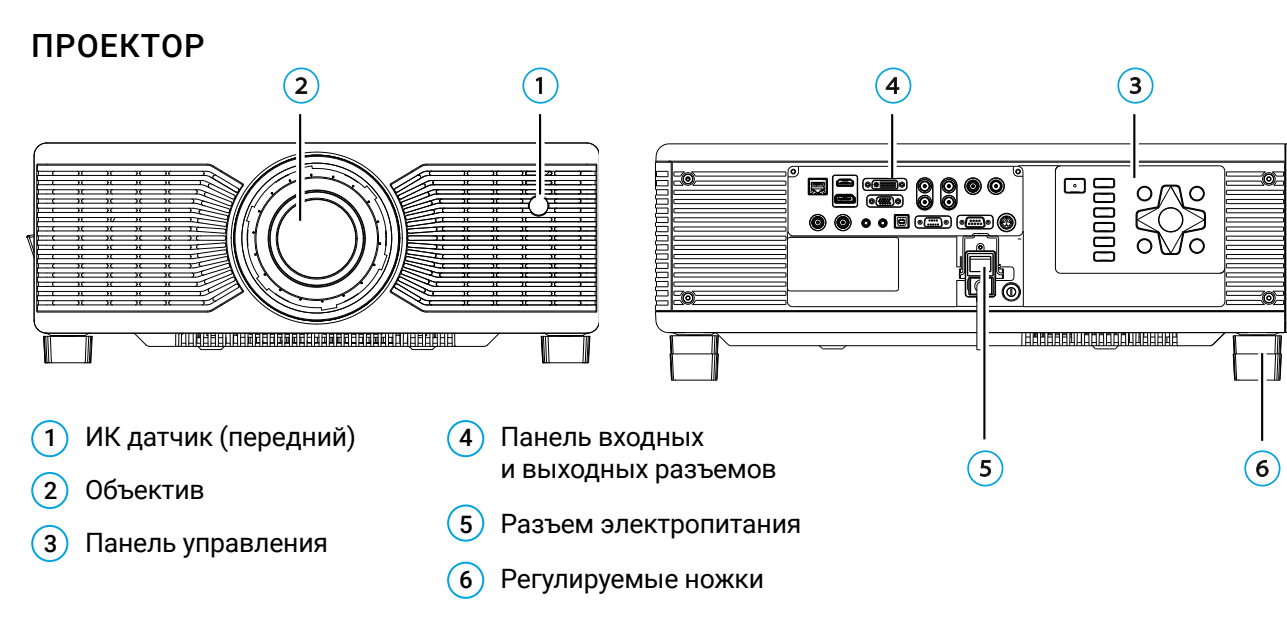

#### ПАНЕЛЬ ВХОДНЫХ И ВЫХОДНЫХ РАЗЪЕМОВ

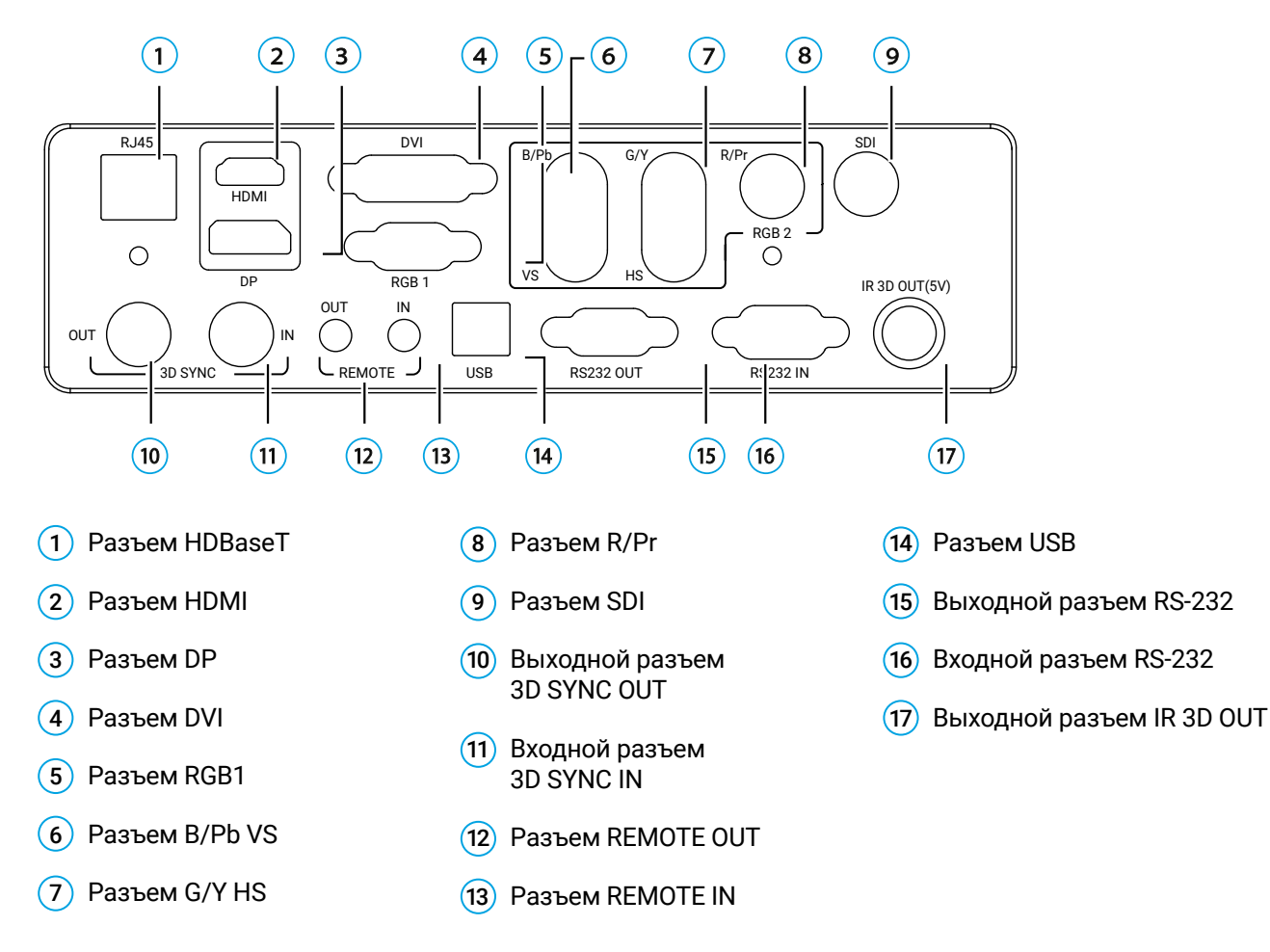

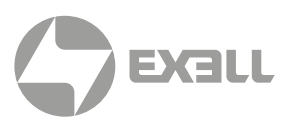

#### ПАНЕЛЬ УПРАВЛЕНИЯ

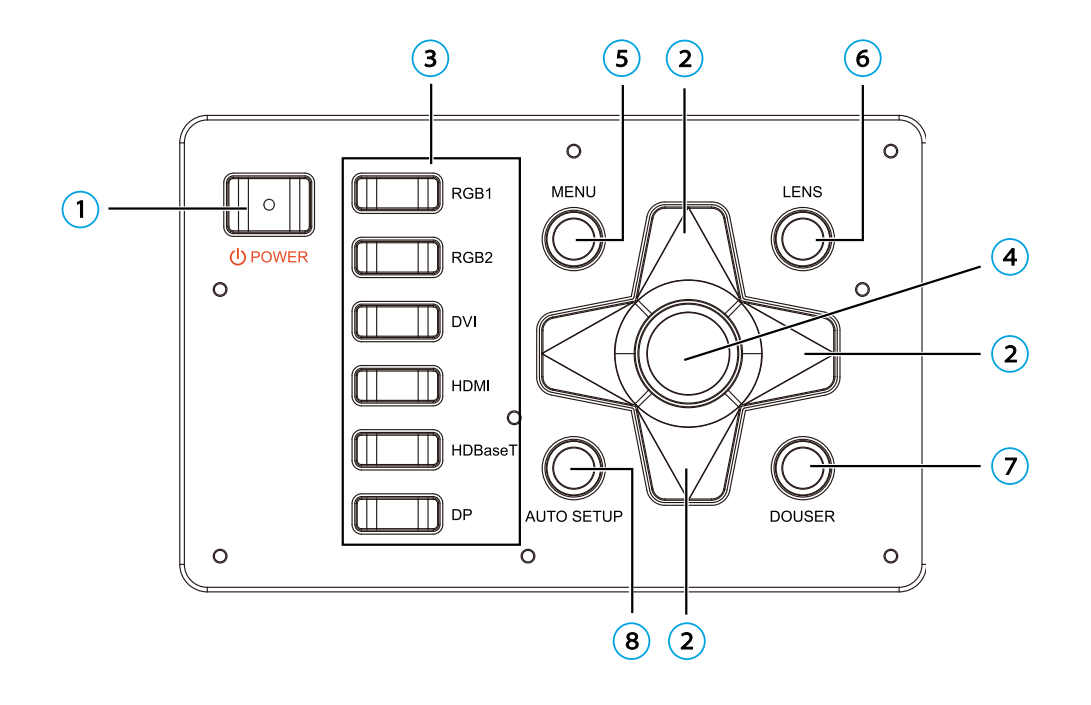

- 1 Кнопка POWER (включение и выключение проектора) Нажмите кнопку POWER, чтобы включить проектор. Когда проектор включен, для выключения нажмите кнопку POWER дважды.
- 2 Кнопки со стрелками

Используйте кнопки **↑** и **↓** для пролистывания вверх и вниз, кнопку **←** для выбора левого элемента либо уменьшения значения, кнопку **→** для выбора правого элемента либо увеличения значения.

- 3 Источник сигнала RGB, SDI, DVI, HDMI, HDBaseT и DP, сверху вниз.
- 4 Кнопка ОК

Нажмите для выбора или подтверждения текущего значения или выбранного элемента.

#### 5 Кнопка MENU

Нажмите для вызова меню. Повторное нажатие кнопки – возврат к предыдущему меню или выход из меню.

#### **6** Кнопка LENS

Нажмите для вызова/переключения меню регулировки объектива. Функции регулировки объектива включают в себя масштабирование, смещение и фокусировку.

#### 7 Кнопка DOUSER

Когда изображение проецируется, нажатие этой кнопки отключает проецирование, повторное нажатие включает вновь.

#### **8** Кнопка AUTO SETUP

Нажмите для включения автоматической калибровки объектива.

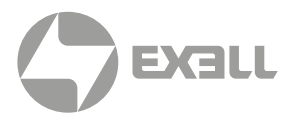

### <span id="page-13-0"></span>**Направление воздуховода**

Направление выхода воздуха

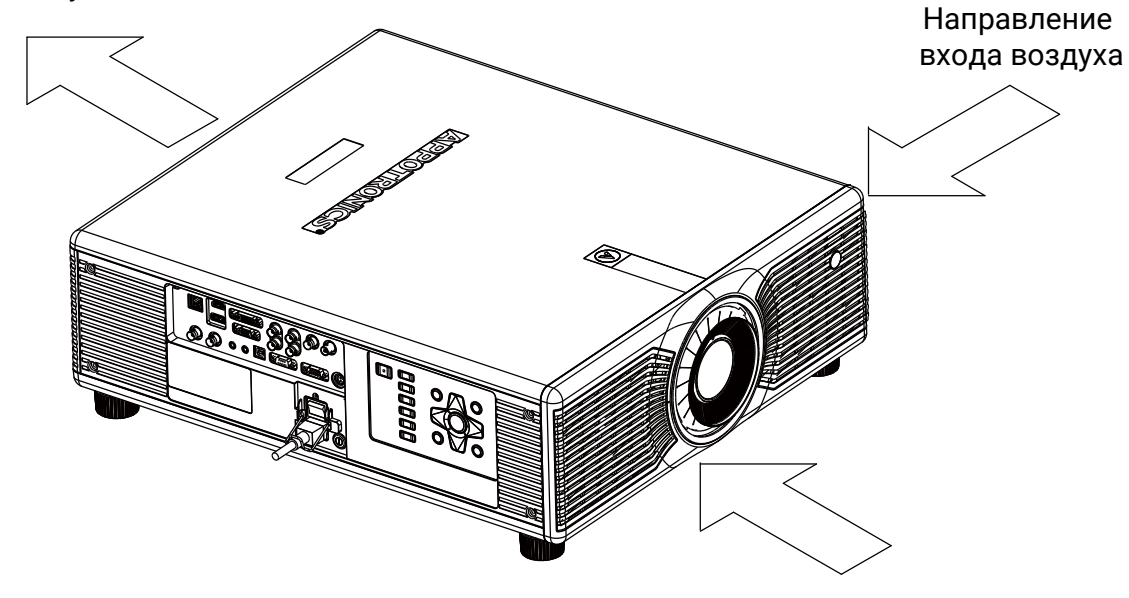

Направление входа воздуха

ВНИМАНИЕ!

*Объем отработанного воздуха составляет 10.2 кубических метров в минуту. Если вам нужно установить вентилятор рядом с проектором, устанавливайте его со стороны входа воздуха в проектор.*

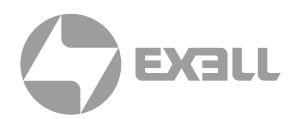

### <span id="page-14-0"></span>**Пульт ДУ**

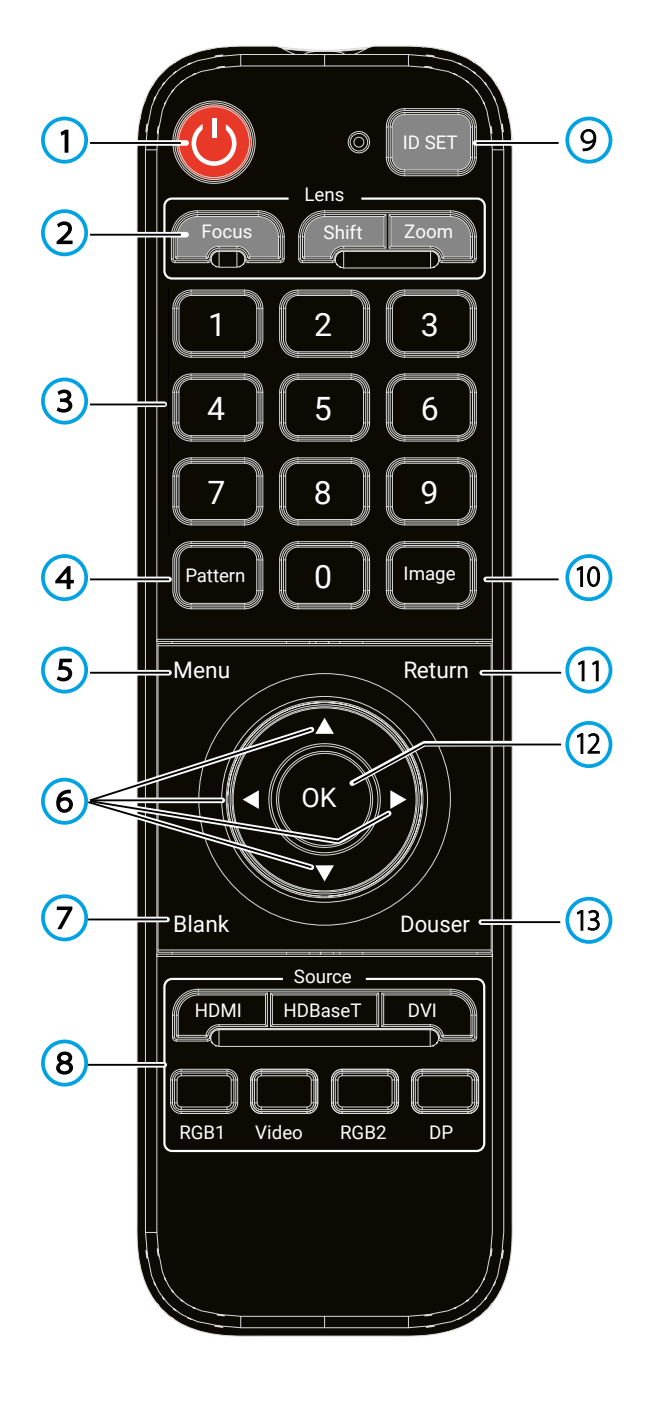

### ВНИМАНИЕ!

- *• Рабочий угол пульта дистанционного управления должна быть в пределах плюс-минус 30°.*
- *• Кнопка Video соответствует SDI сигналу.*

#### 1 Кнопка питания

В режиме ожидания нажатие кнопки включает проектор. В рабочем режиме при первом нажатии кнопки отобразится предупреждение о выключении, при втором – проектор выключится.

#### 2 Объектив (Lens)

Нажимайте кнопки Focus, Shift или Zoom для входа в меню фокусировки объектива, смещения объектива и масштабирования, соответственно.

3 1/2/3/4/5/6/7/8/9/0 (кнопки с цифрами) Нажмите для ввода соответствующего значения.

#### 4 Тестовая таблица

Нажимайте кнопку для отображения различных тестовых таблиц (циклично).

#### 5 Меню

Нажмите для вызова меню. Повторное нажатие кнопки – возврат к предыдущему меню или выход из меню.

6 **← ↑ ↓ →** (кнопки со стрелками)

Используйте кнопки **↑** и **↓** для пролистывания вверх и вниз, кнопку **←** для выбора левого элемента либо уменьшения значения, кнопку **→** для выбора правого элемента либо увеличения значения.

7 Кнопка Blank

Нажмите, чтобы вместо изображения отображался пустой экран.

**8 Источник (Source)** 

Кнопки служат для выбора входного источника: HDMI, HDBaseT, DVI, RGB1, SDI, RGB2 или DP.

9 Настройки ID

При объединении нескольких каналов позволяет установить ID номер каждого удаленного приемника.

10 Изображение

Нажмите для переключения режимов изображения: стандартный, DICOM, Picture, Сinema, Bright, REC709, Video и пользовательский.

11 Кнопка "Назад"

Служит для выхода из режима настроек.

 $(12)$  OK

Нажмите для выбора либо подтверждения текущего значения или элемента.

13 DOUSER

Когда изображение проецируется, нажатие этой кнопки отключает проецирование, повторное нажатие включает вновь.

# <span id="page-15-0"></span>ПОДКЛЮЧЕНИЕ ПРОЕКТОРА

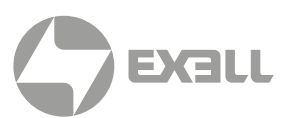

### **Установка батарей в пульт ДУ**

- Поверните пульт ДУ задней стороной вверх и откройте батарейный отсек.
- Установите две новые батареи AAA в батарейном отсеке, соблюдая указанную полярность (+ и -).
- $\bigcap$
- 2

• Установите крышку батарейного отсека обратно на место.

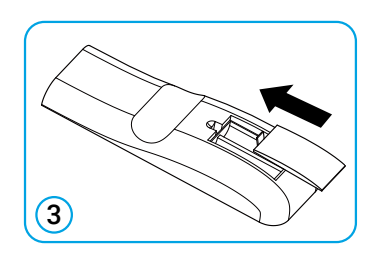

Меры предосторожности при обращении с пультом ДУ!

- *• Удостоверьтесь в корректной полярности установленных батарей.*
- *• Не бросайте батарею в огонь, так как это может привести к взрыву.*
- *• Если пульт дистанционного управления не используется в течение длительного периода времени, извлеките батарею, чтобы избежать повреждения пульта ДУ из-за утечки электролита.*
- *• В большинстве случаев для управления проектором требуется лишь направить пульт ДУ на экран. Инфракрасные сигналы будут отражаться от экрана и восприниматься ИК датчиком проектора. Однако в некоторых обстоятельствах, как правило, связанных с условиями окружающей среды, проектор может не воспринимать отраженные сигналы. В этом случае направьте пульт ДУ на проектор и попробуйте снова.*
- *• При уменьшении радиуса действия пульта ДУ или прекращении работы пульта ДУ замените батареи.*
- *• Если ИК датчик подвержен воздействию ламп дневного света или прямого солнечного света, пульт ДУ может работать некорректно.*
- *• Обращайтесь с отработанными батареями в соответствии с инструкциями производителя и местными экологические нормативами.*

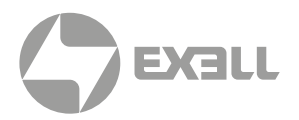

### <span id="page-16-0"></span>**Замена объектива**

- Перед заменой объектива выключите проектор и выньте кабель питания из розетки.
- Перед заменой объектива отрегулируйте положение объектива по центру. Если объектив не отцентрирован, замена может быть невозможна.
- При перемещении объектива не засовывайте объектив в отверстие объектива.
- Проектор и объектив являются прецизионными деталями. Не трясите их и не применяйте к ним грубую силу.
- При замене объектива не прикасайтесь к его поверхности.
- Не оставляйте пыль или жир на поверхности объектива и не царапайте поверхность объектива.
- Не заменяйте объектив в пыльном помещении. Пыль, которая может при этом попасть в проектор, может ухудшить качество изображения.
- Не разделяйте объектив и проектор на длительное время. Пыль, которая может при этом попасть в проектор, может ухудшить качество изображения.
- Не прикасайтесь к сигнальному контакту объектива. Прилипание пыли может привести к нарушению контакта.
- Не транспортируйте проектор с дополнительным объективом. Это может привести к повреждению проектора.

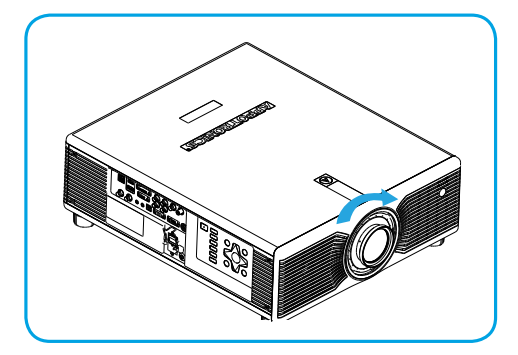

### **Установка объектива**

- Выровняйте объектив и зафиксируйте его.
- Поверните объектив по часовой стрелке, пока не услышите щелчок.
- Объектив установлен!

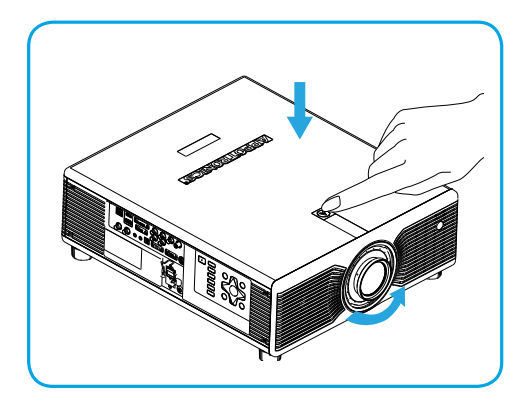

### **Снятие объектива**

- Перед заменой объектив отцентрируйте его.
- Нажмите на фиксатор объектива на верхней крышке проектора, как показано на рисунке, и поверните объектив против часовой стрелки примерно на 30°.
- Удерживая объектив, выдвигайте его вперед, чтобы вынуть из проектора.

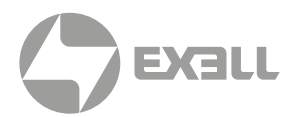

### <span id="page-17-0"></span>**Подключение проектора**

#### ПОДКЛЮЧЕНИЕ ПРОЕКТОРА К КОМПЬЮТЕРУ

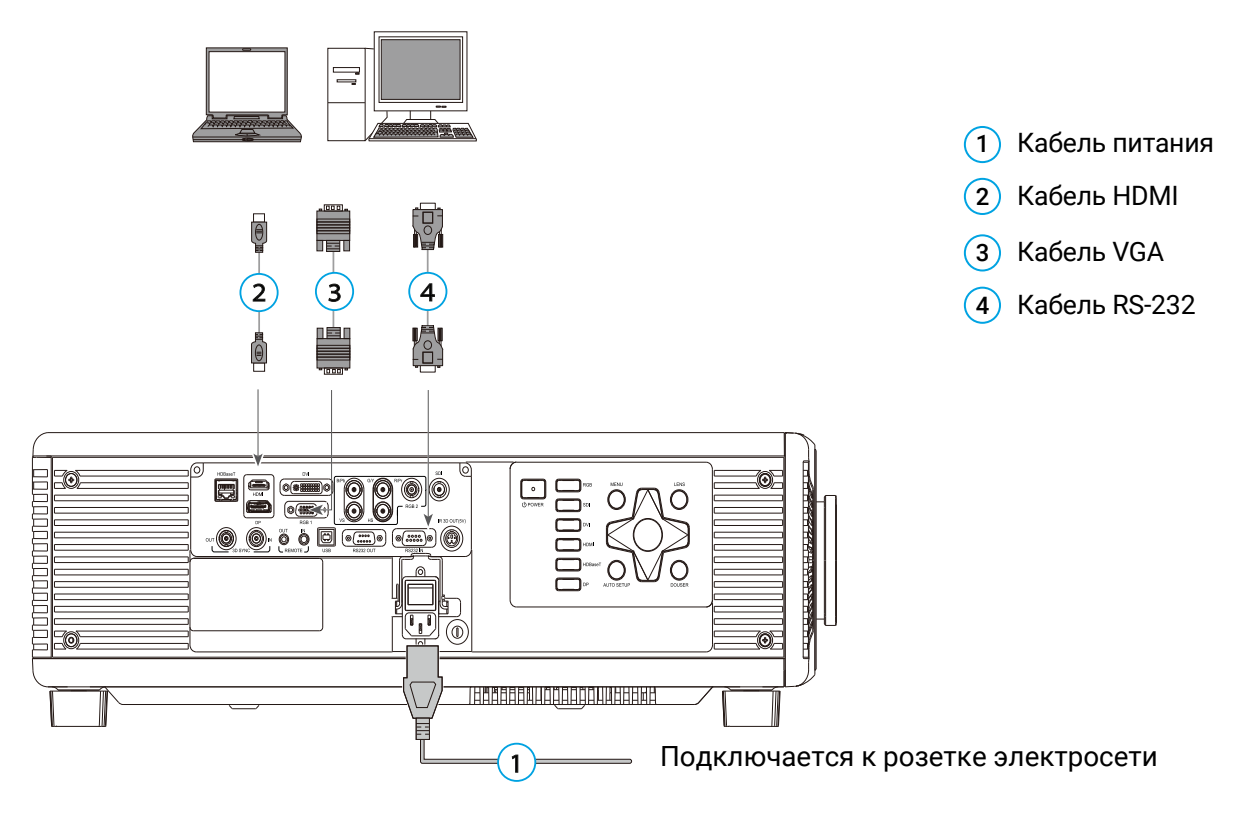

#### ПОДКЛЮЧЕНИЕ ПРОЕКТОРА К ИСТОЧНИКУ ВИДЕОСИГНАЛА

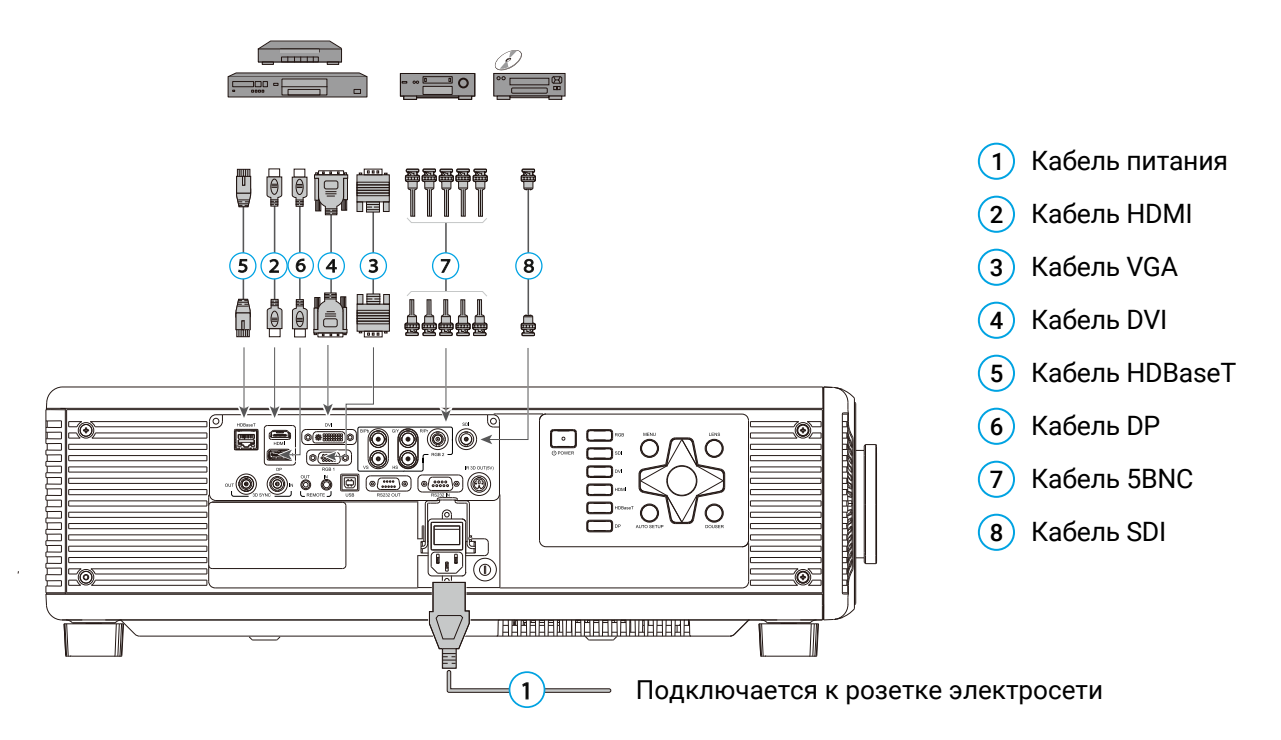

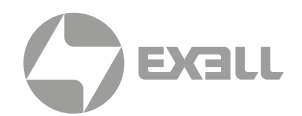

### <span id="page-18-0"></span>**Включение и выключение проектора**

#### ВКЛЮЧЕНИЕ ПРОЕКТОРА

- Убедитесь в надежном подключении кабеля питания и сигнального кабеля. Включите выключатель питания и подождите, пока светодиодный индикатор состояния не загорится красным цветом.
- Нажмите кнопку питания POWER на пульте дистанционного управления или панели управления, чтобы включить проектор. Индикатор состояния загорится зеленым цветом, а на экране отобразится сообщение "No signal" ("Нет сигнала").
- Включите источник сигнала. Выберите источник сигнала (HDMI, HDBaseT, DVI, RGB1, Video, RGB2 или DP) с помощью пульта дистанционного управления или кнопки. Проектор распознает источник входного сигнала, после чего на экране появится изображение.

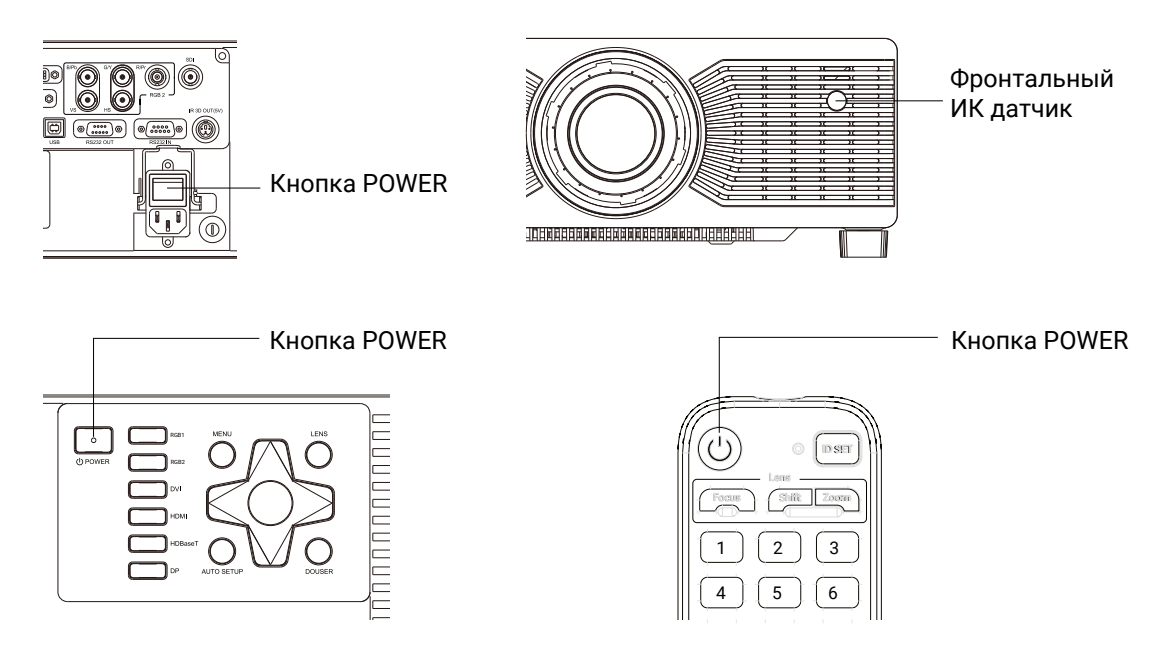

#### ВЫКЛЮЧЕНИЕ ПРОЕКТОРА

Для выключения проектора нажмите кнопку POWER на панели управления проектора или на пульте ДУ.

ВНИМАНИЕ! *Не выключайте питание проектора сразу же после того, как он перейдет в режим ожидания.*

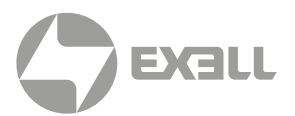

### <span id="page-19-0"></span>**Настройка изображения**

#### ВЫБОР ПОЗИЦИИ ПРОЕКТОРА

Чтобы определить положение проектора, учитывайте размер и форму экрана, расположение розетки электросети и расстояние между проектором и другими устройствами. Ниже приведены общие принципы:

- Поместите проектор на плоскую поверхность и расположите его под правильным углом к экрану.
- Размер проецируемого изображения зависит от расстояния от объектива проектора до экрана, настроек масштабирования и формата видео.

#### Диапазон смещения объектива:

• H: ±40%

Диапазон горизонтального смещения изображения при центрированном объективе

• V: ±100%

Диапазон вертикального смещения изображения при центрированном объективе.

### ВНИМАНИЕ!

*Значения являются примерными и могут незначительно отличаться от реальных значений.*

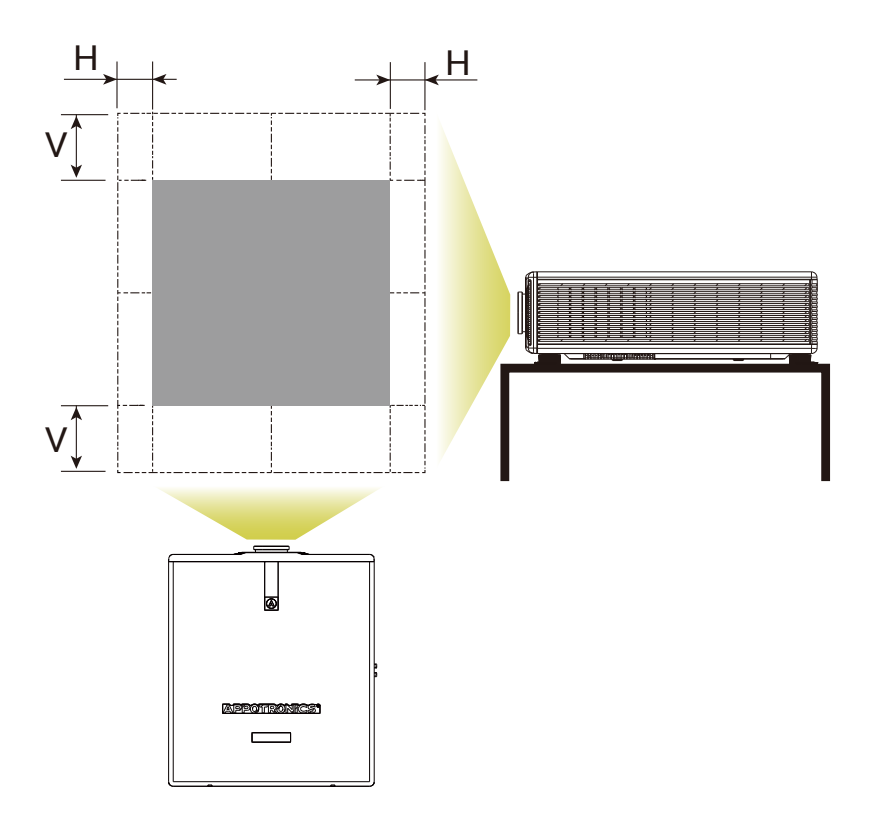

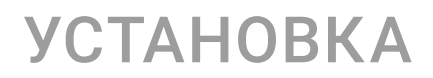

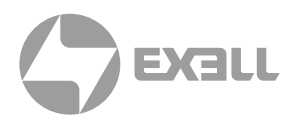

### СХЕМА ВЕРТИКАЛЬНОГО СМЕЩЕНИЯ

(с центрированным объективом)

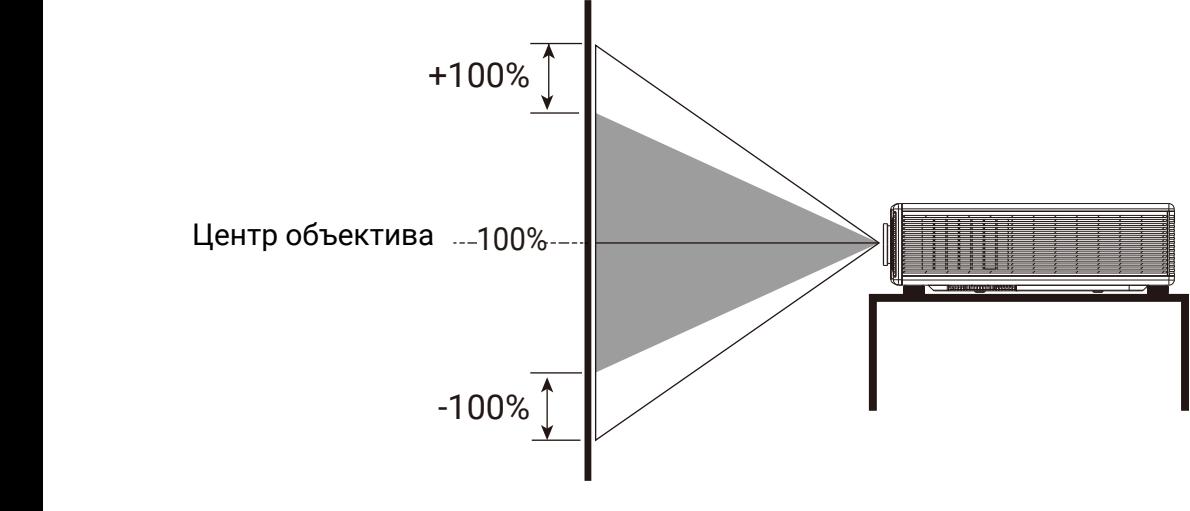

Проекционный экран

#### СХЕМА ГОРИЗОНТАЛЬНОГО СМЕЩЕНИЯ (с центрированным объективом)

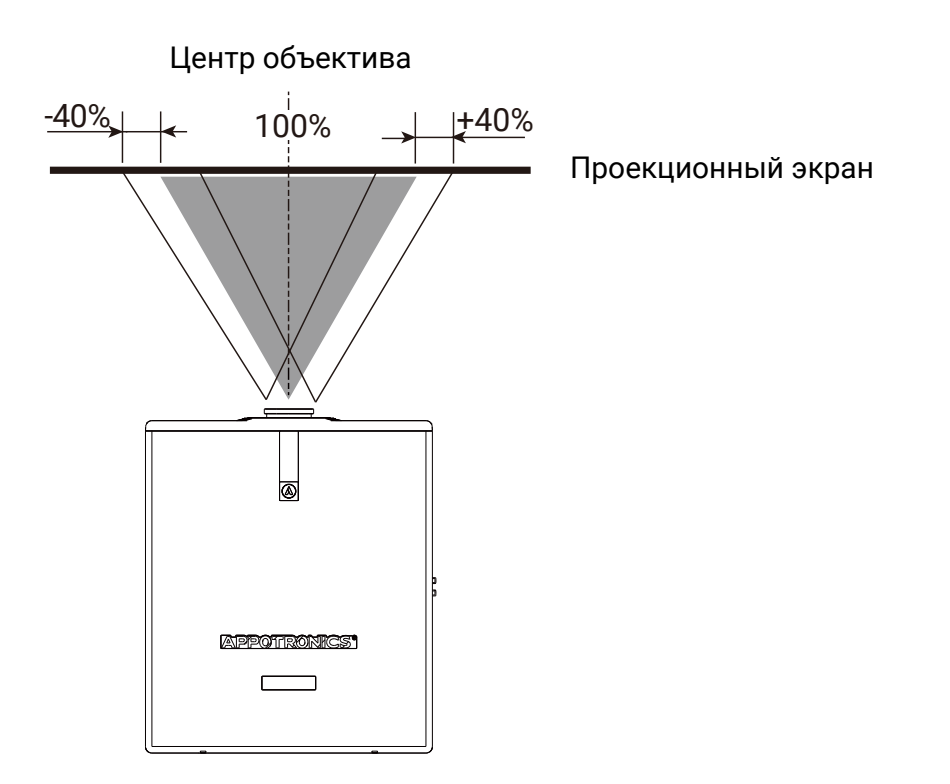

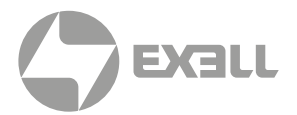

### <span id="page-21-0"></span>**Потолочная установка**

Удостоверьтесь, что винты, используемые для крепления монтажного кронштейна, соответствуют следующим спецификациям:

- Тип винта: рекомендуется использовать винты M8\*16.
- Монтажные размеры: см. рисунок ниже.

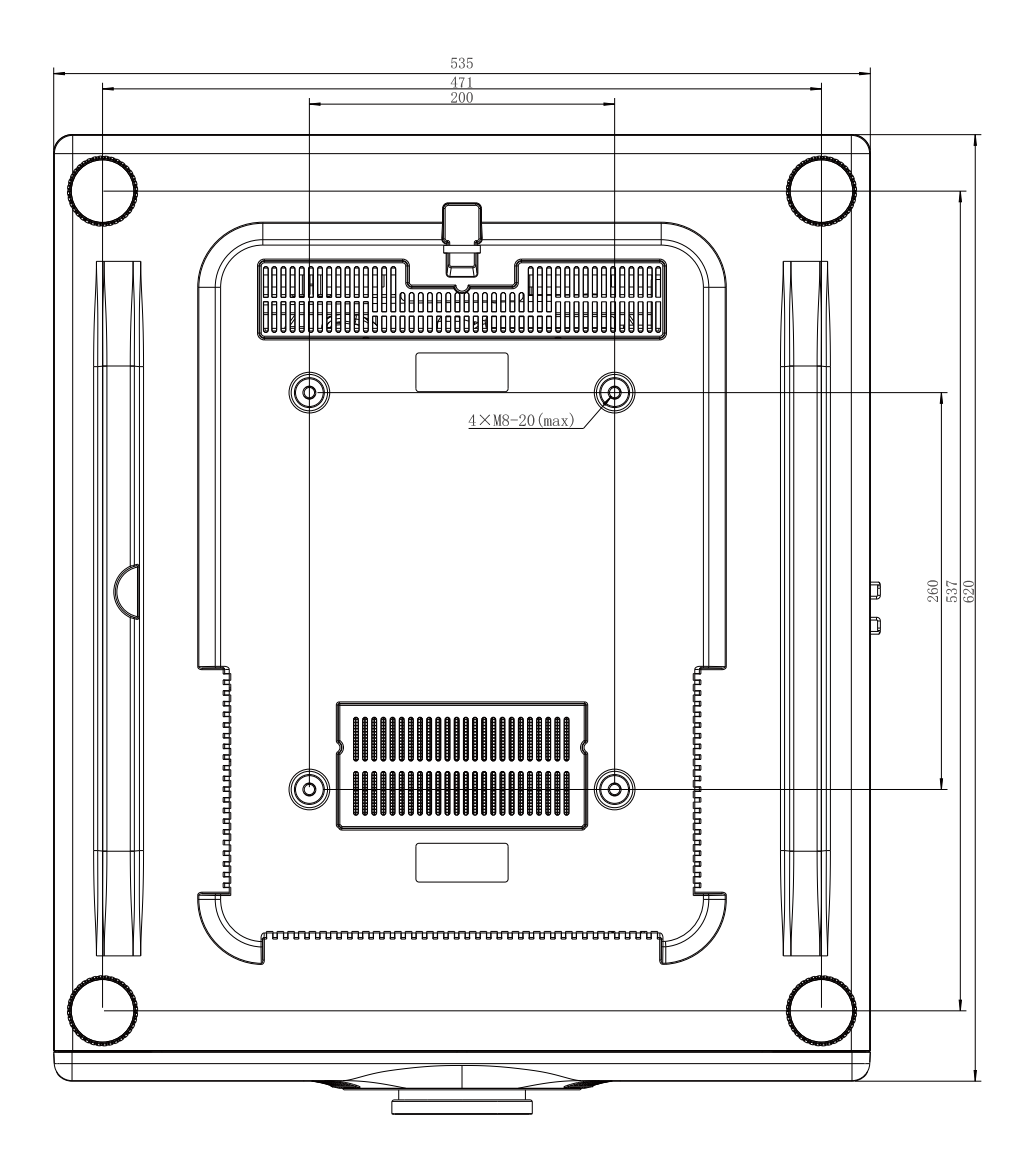

#### ВНИМАНИЕ!

*На повреждения проектора, вызванные некорректной установкой, гарантия не распространяется.*

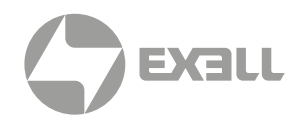

<span id="page-22-0"></span>Подменю: Image, Graph, Project, Settings, and Advance. Для перемещения между пунктами меню и элементами внутри подменю используйте кнопки со стрелками.

Меню поддерживает автоматический предпросмотр подменю.

### **Изображение (Image)**

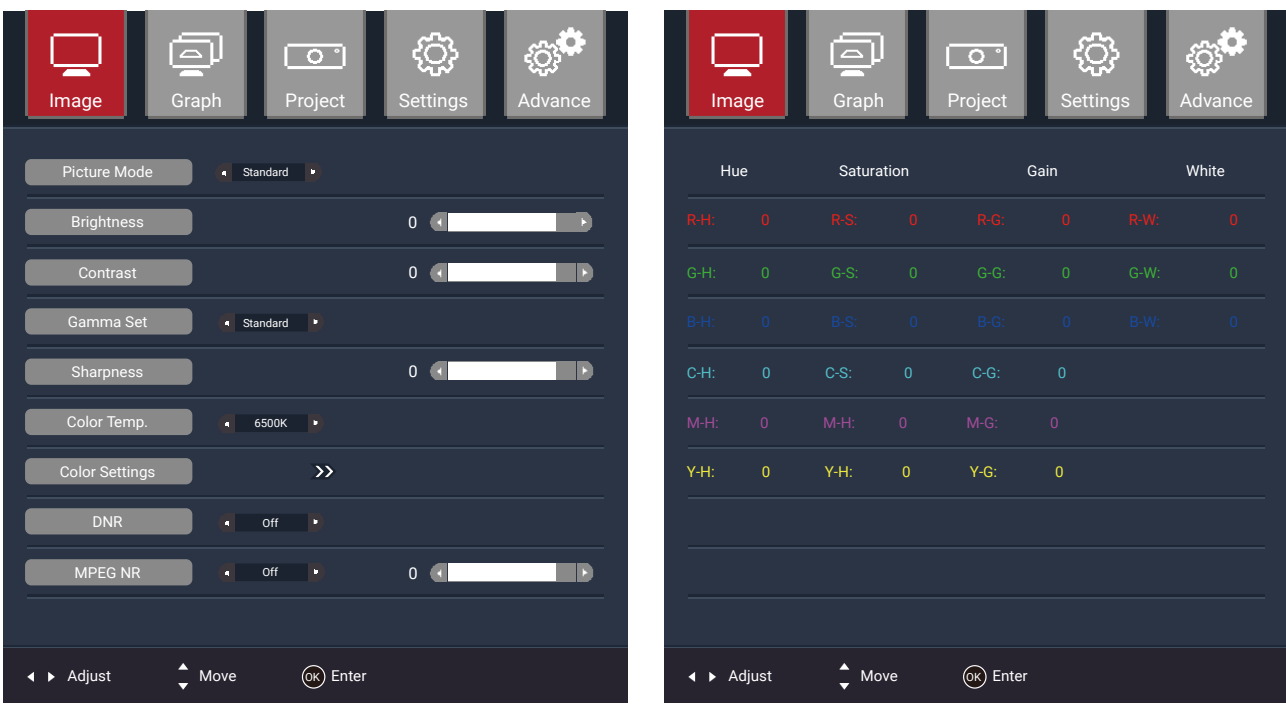

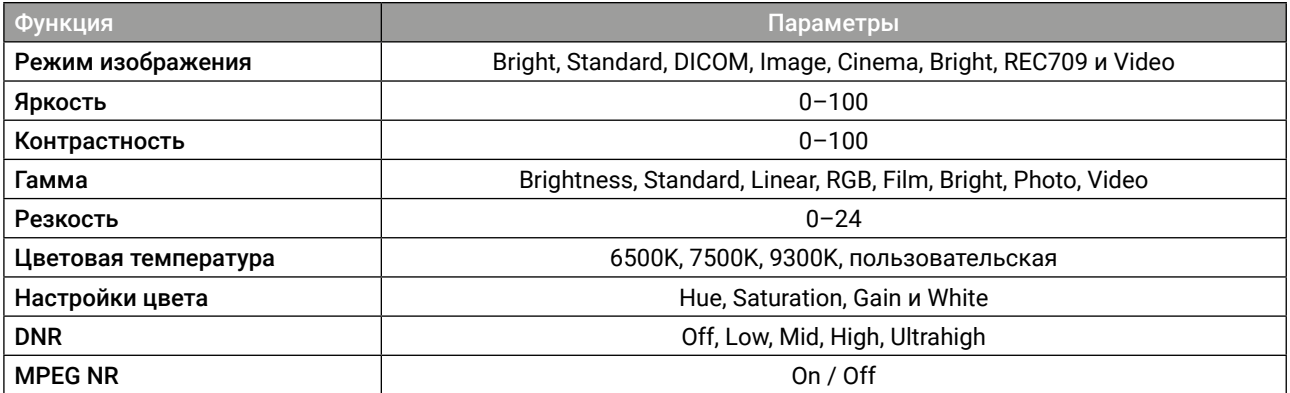

ВНИМАНИЕ!

*Режим изображения связан с гаммой, настройками цвета и цветовой яркостью.*

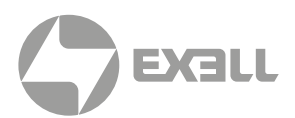

### <span id="page-23-0"></span>**Графические настройки (Graph)**

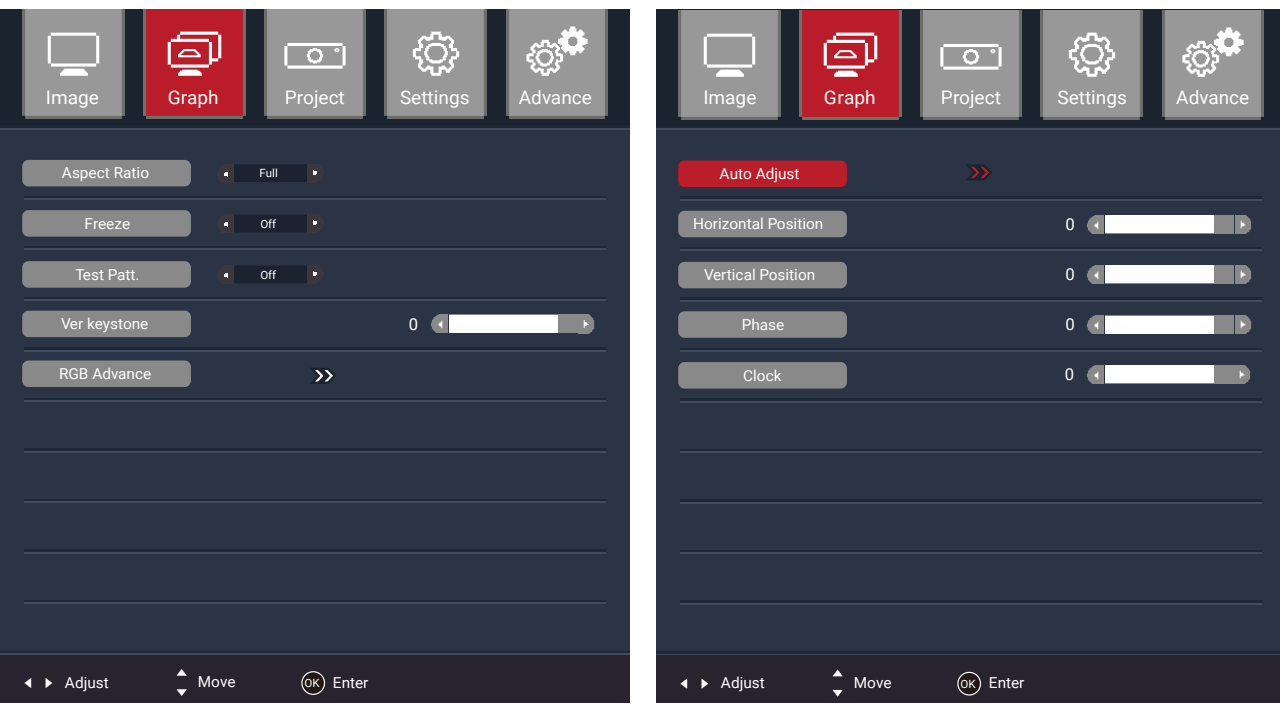

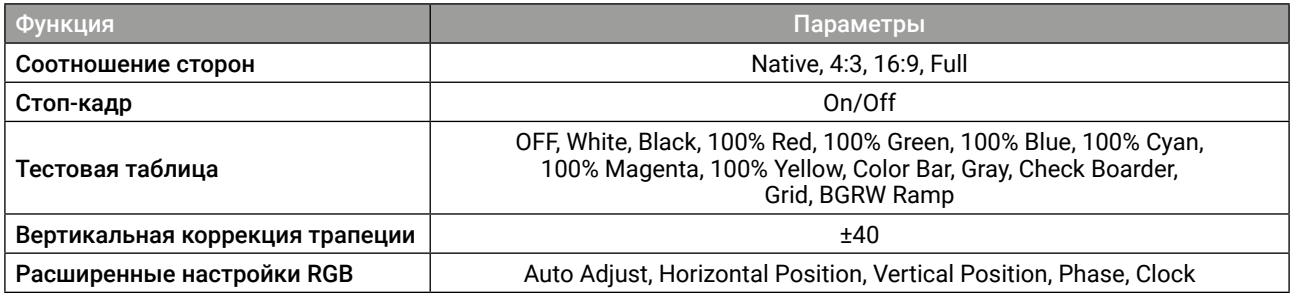

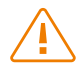

#### ВНИМАНИЕ!

*При выборе соотношения сторон "Native" этот параметр будет соответствовать соотношению сторон входного сигнала.*

*Для перехода к настройкам RGB канала войдите в подменю расширенных настроек RGB, нажав >>.*

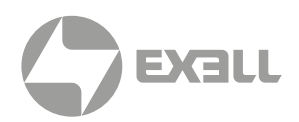

### <span id="page-24-0"></span>**Проецирование (Project)**

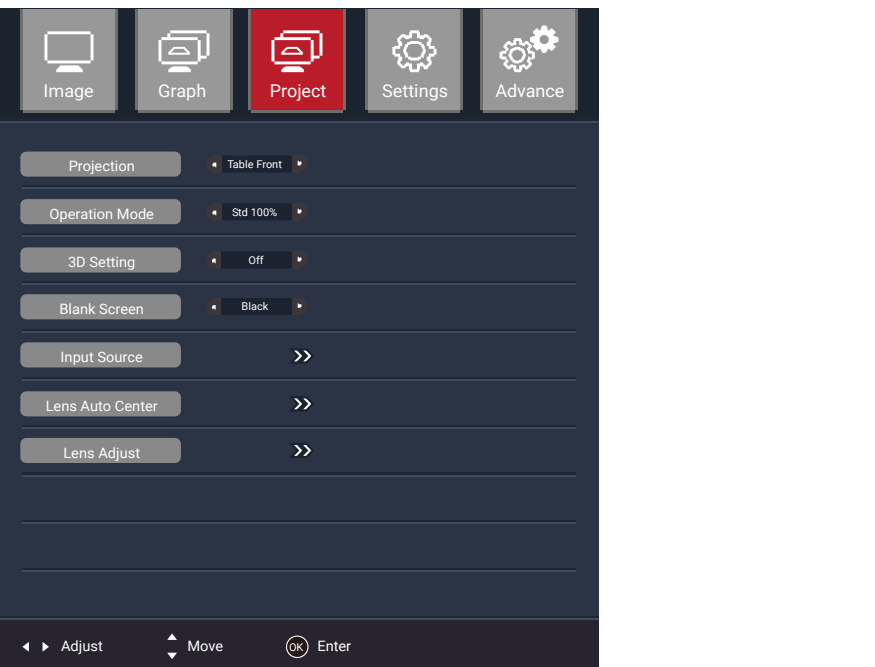

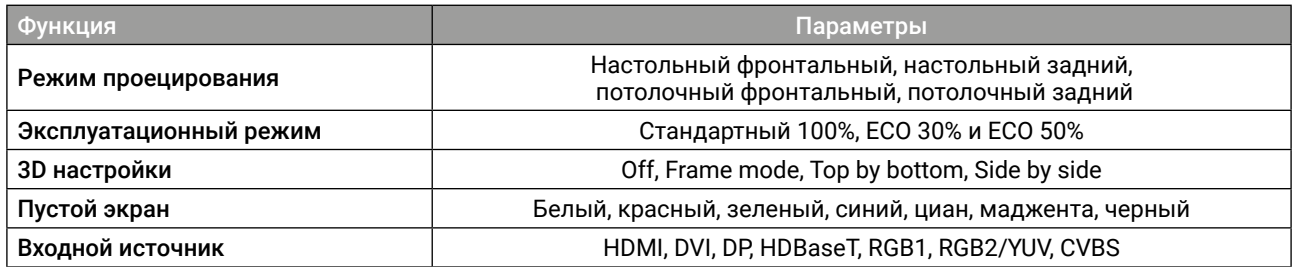

### **3D настройки**

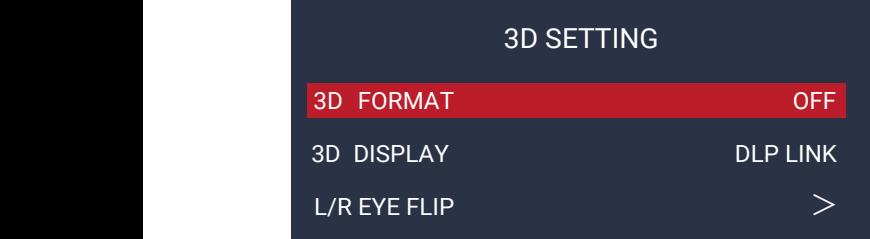

#### ВНИМАНИЕ!

*Объектив центрируется автоматически на базе напряжения, возвращаемого датчиком.*

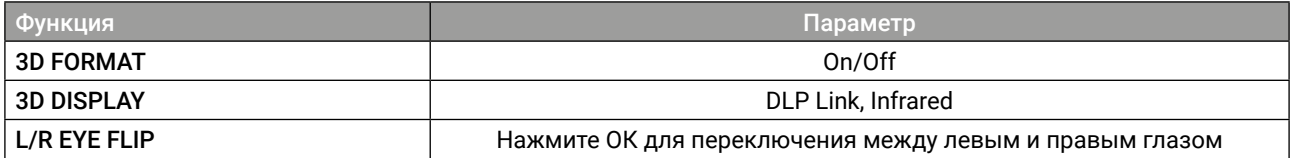

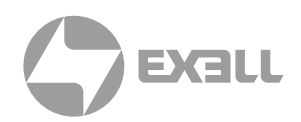

## <span id="page-25-0"></span>**Настройки (Settings)**

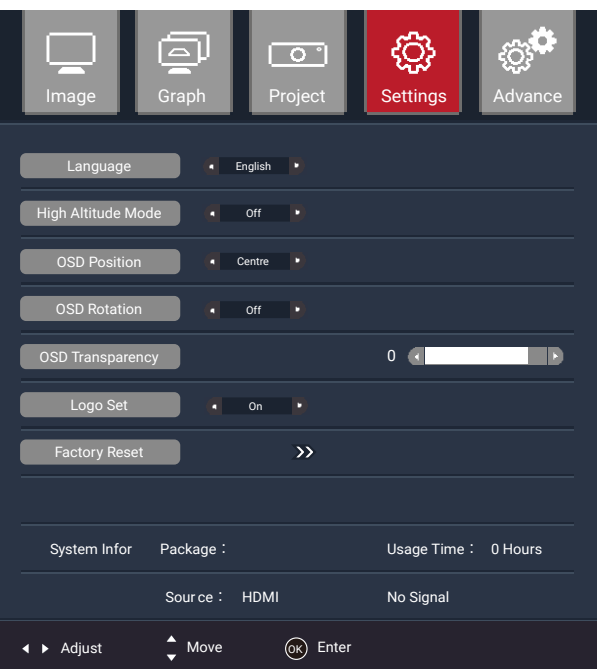

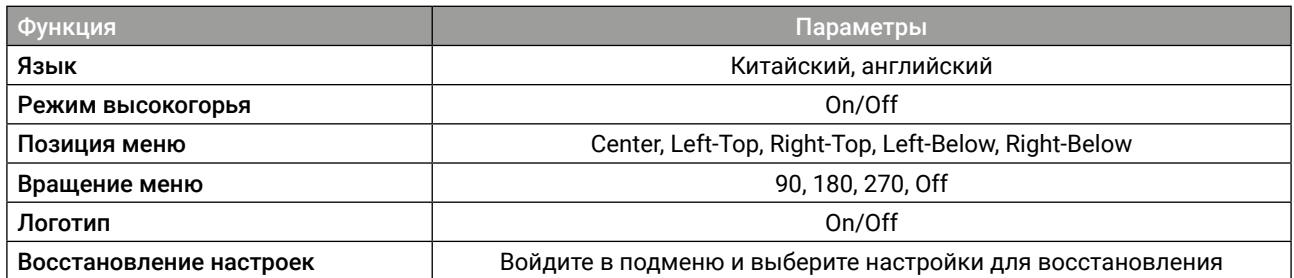

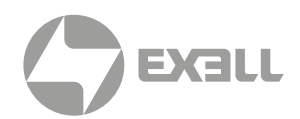

## <span id="page-26-0"></span>**Расширенные настройки (Advance)**

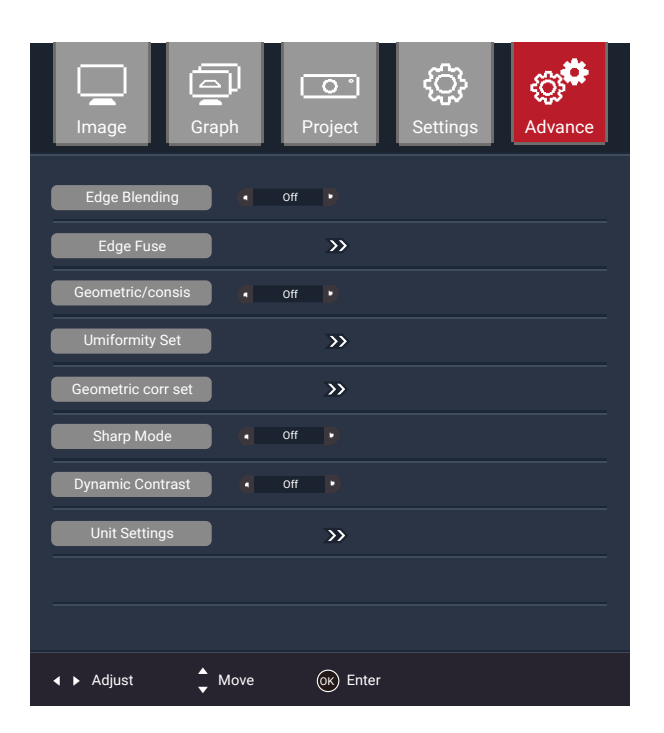

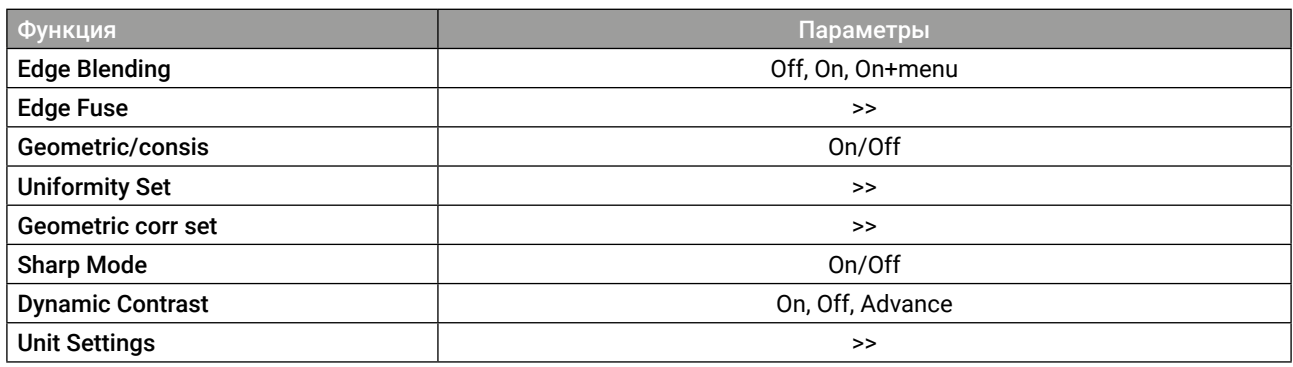

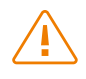

### $\bigwedge$  ВНИМАНИЕ!

*В режиме Sharp резкость картинки повышается до максимального уровня.*

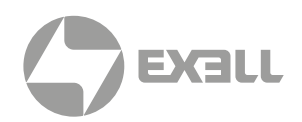

### <span id="page-27-0"></span>**Меню UNIT SPILT**

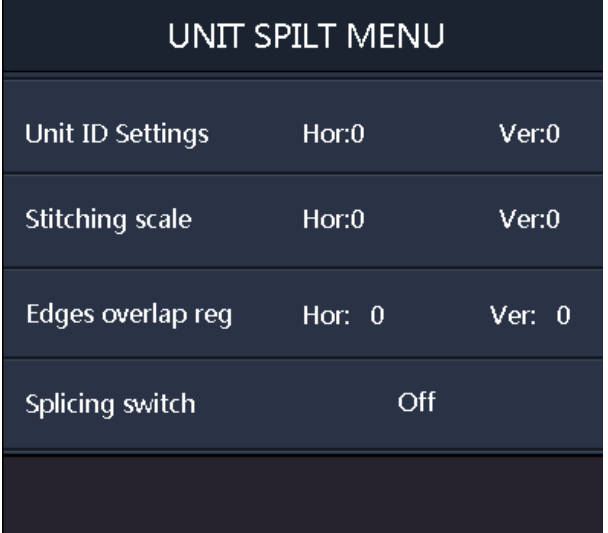

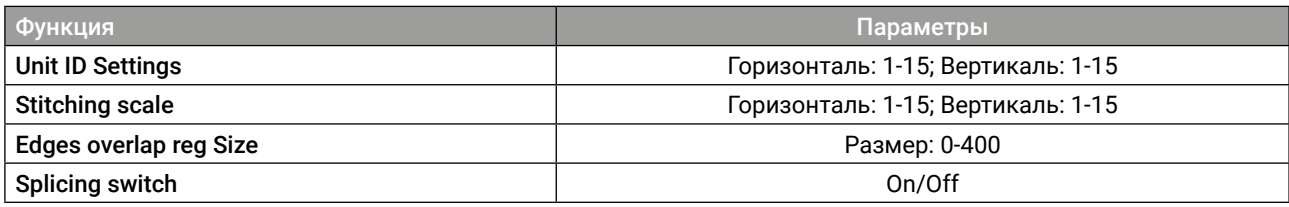

### **Настройки IR ID**

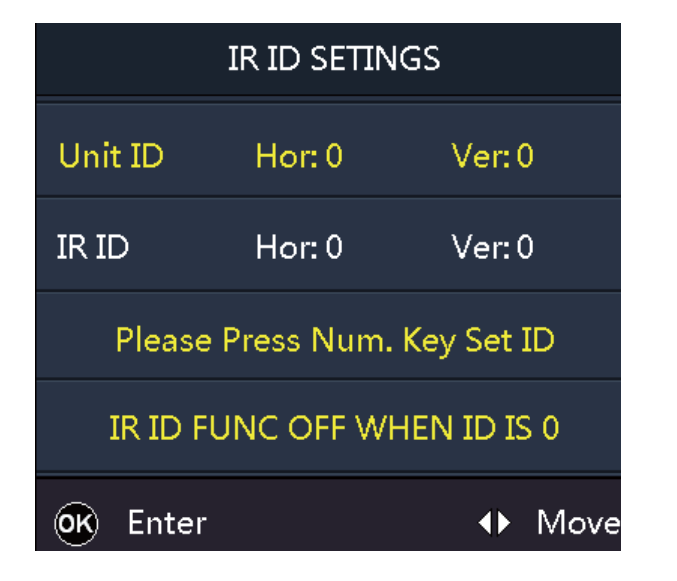

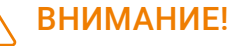

*В меню расширенных настроек выберите ID пульта ДУ, чтобы войти в меню второго уровня, как показано на рисунке.*

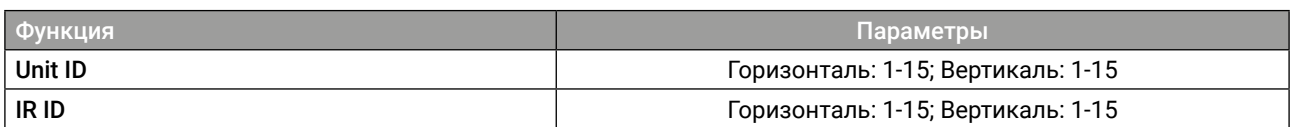

# **EXELL**

## <span id="page-28-0"></span>МЕНЮ

### **Регулировка положения объектива (Lens Adjustment)**

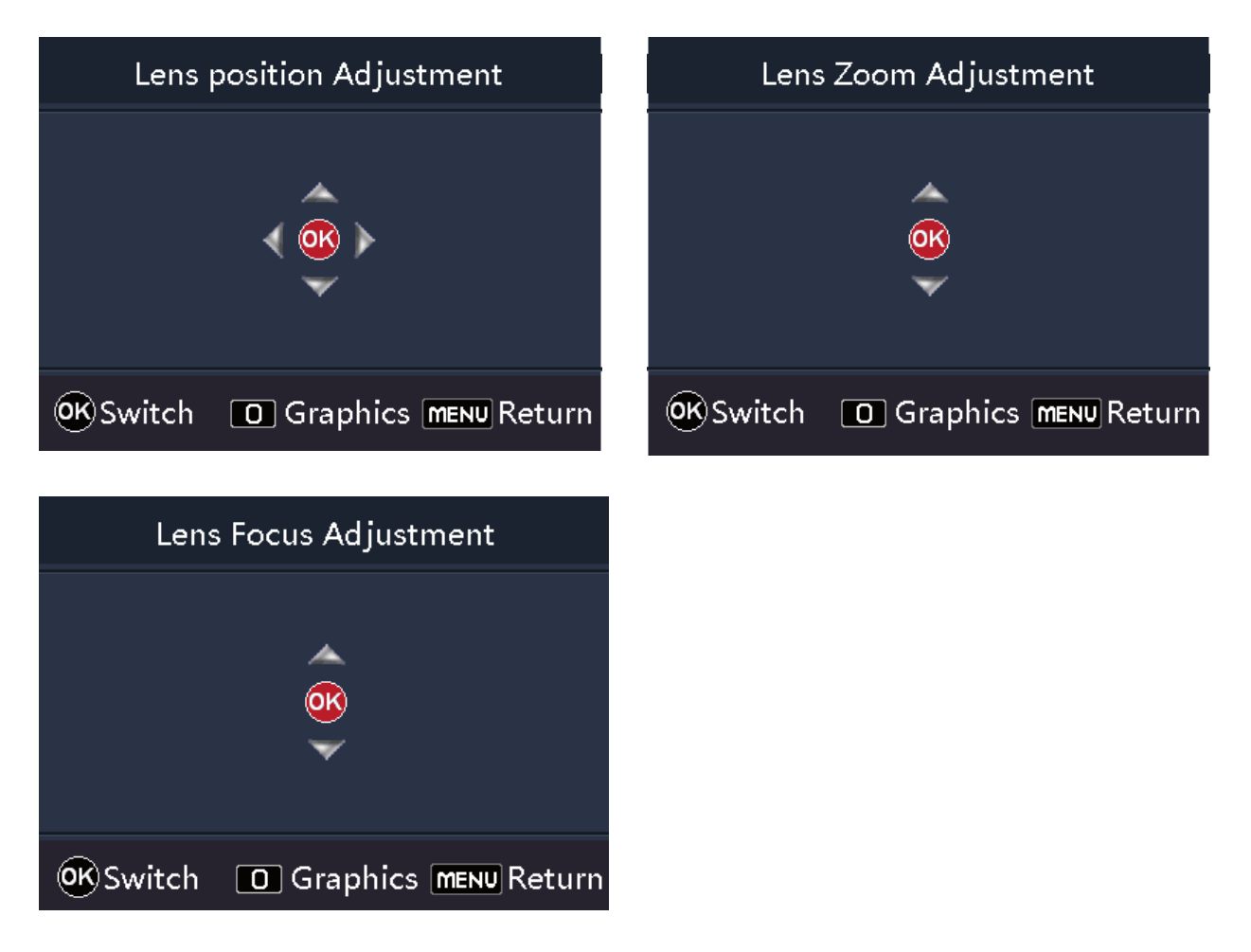

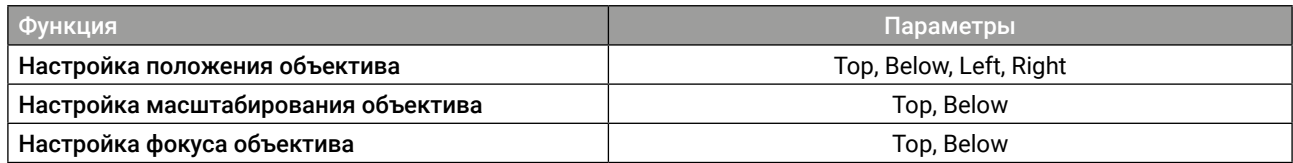

### ВНИМАНИЕ!

*В меню проецирования выберите Lens Adjustment для входа в меню второго уровня, как показано на рисунке выше.*

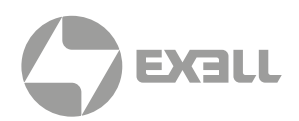

### <span id="page-29-0"></span>**Регулировка однородности (Consistency Adjustment)**

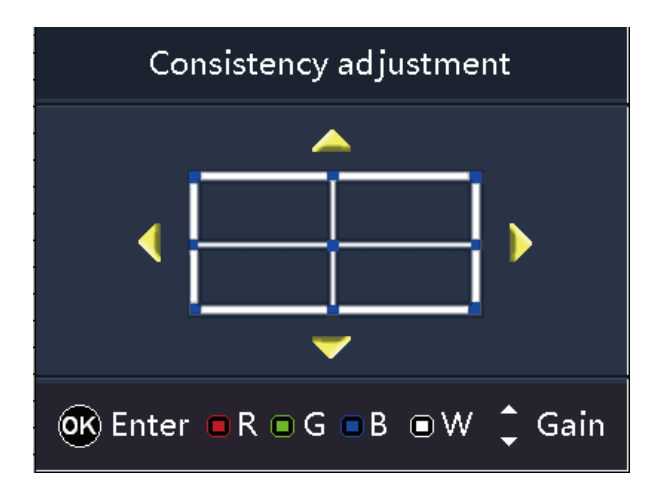

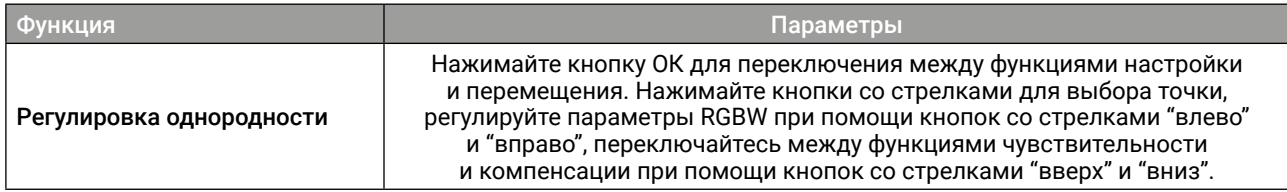

### **Геометрическая коррекция (Geometric Correction)**

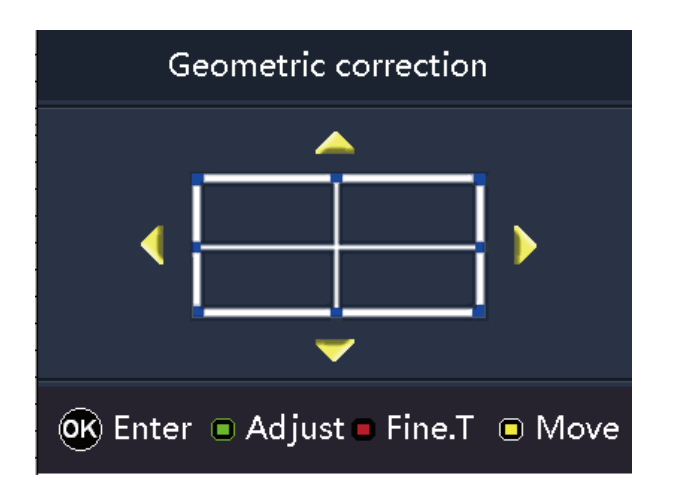

#### ВНИМАНИЕ!

*В меню расширенных настроек выберите Geometric Correction, чтобы войти в меню второго уровня, как показано на рисунке.*

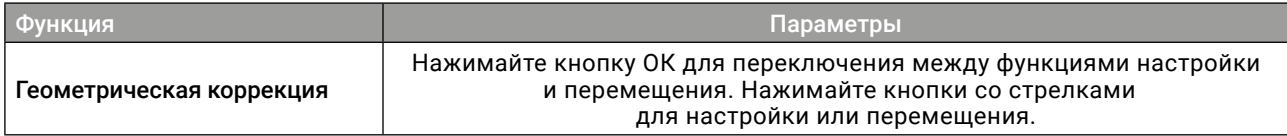

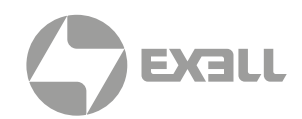

## <span id="page-30-0"></span>**Сшивка изображений (Edge Blending)**

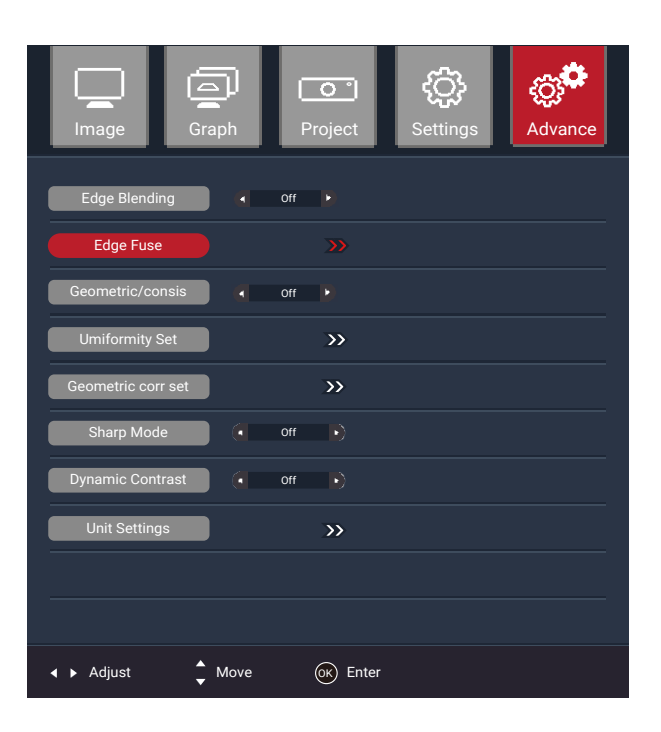

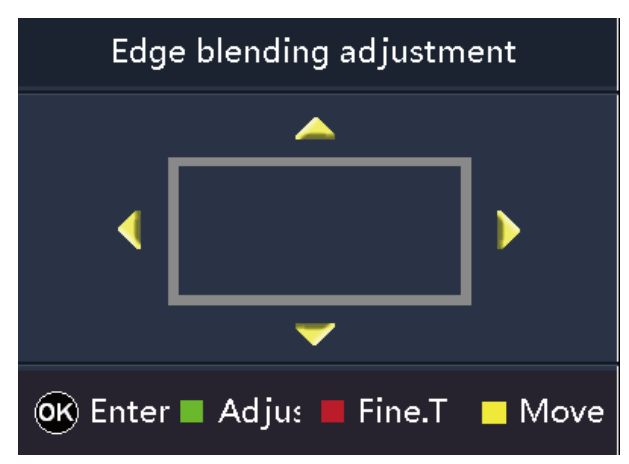

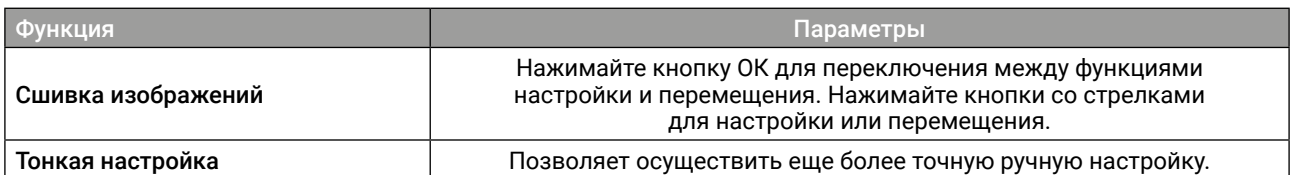

#### ВНИМАНИЕ!

*В меню расширенных настроек выберите Edge Blending, чтобы войти в меню второго уровня, и включите функцию Edge Blending. В соответствии с расположением проектора установите размер объединяемой области (так, чтобы размер объединяемой области точно соответствовал размеру перекрываемой области), чтобы весь экран был корректно кадрирован.*

# <span id="page-31-0"></span>УСТРАНЕНИЕ НЕПОЛАДОК

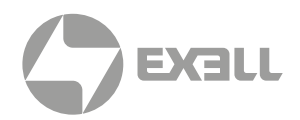

#### Проектор не включается

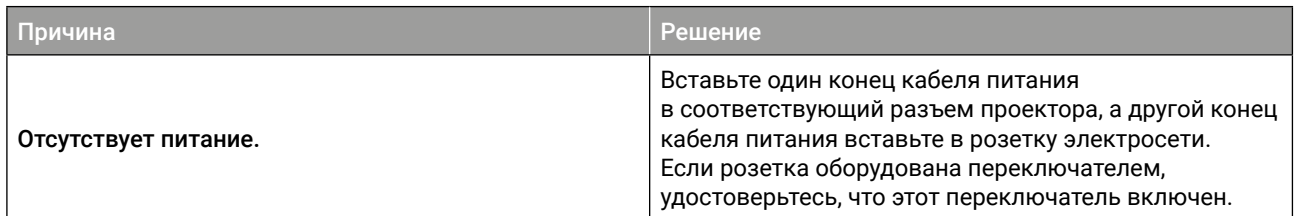

#### Отсутствует изображение

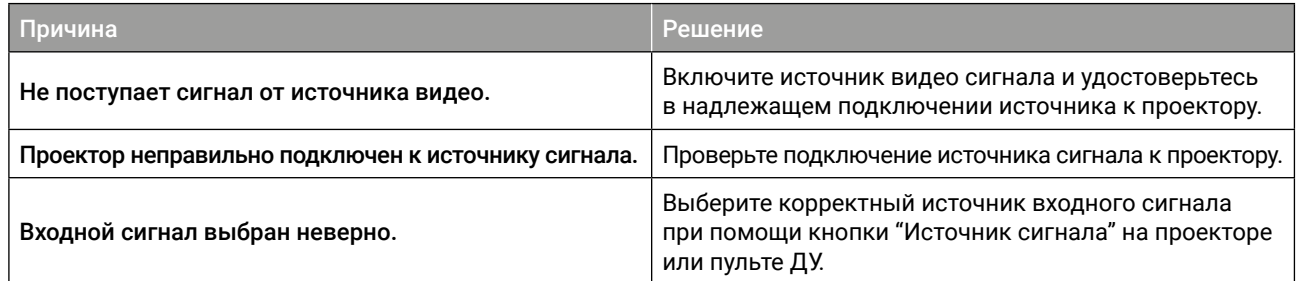

#### Изображение размыто

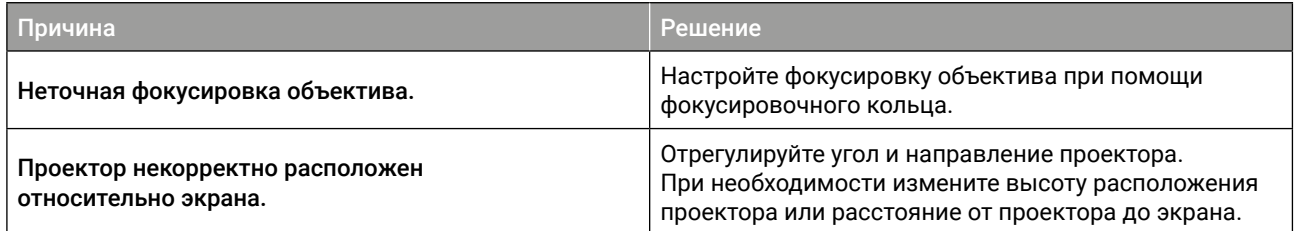

#### Пульт ДУ не работает

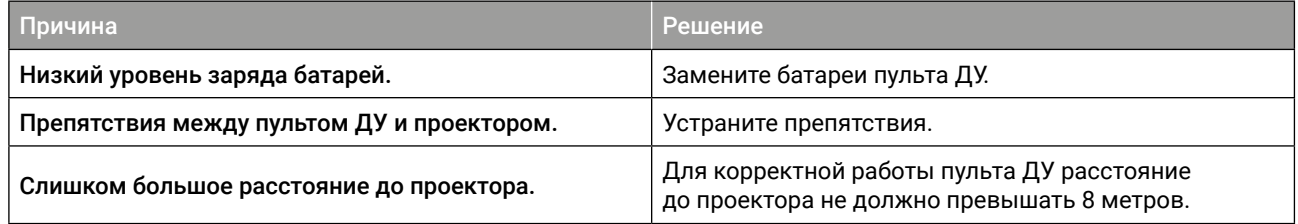

# <span id="page-32-0"></span>УСТРАНЕНИЕ НЕПОЛАДОК

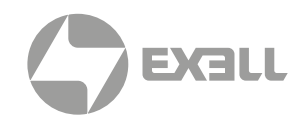

### **Индикатор**

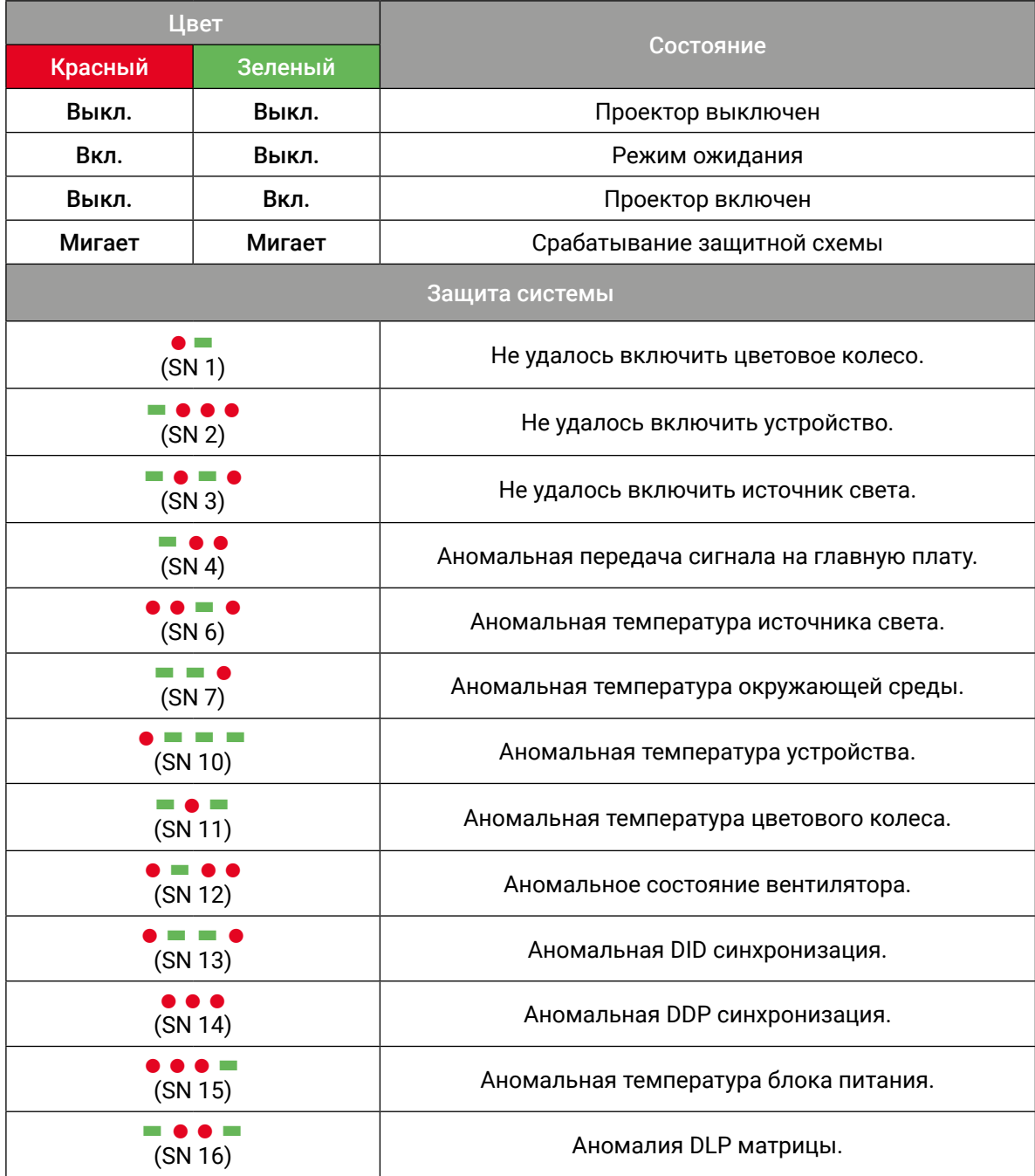

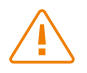

#### $\sqrt{N}$  ВНИМАНИЕ!

- *: Короткое мигание красного индикатора (включается и выключается каждые 0.5 секунд)*
- ▬*: Долгое мигание зеленого индикатора (включается и выключается каждые 1.5 секунды)*

*Последовательность кодов ошибки циклично отображается каждые три секунды.*

# <span id="page-33-0"></span>ОБСЛУЖИВАНИЕ И УХОД

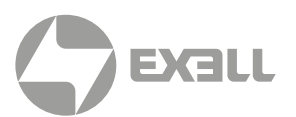

### **Обслуживание проектора**

Проектор нуждается в уходе. Необходимо регулярно обслуживать проектор и очищать объектив. Не разбирайте проектор. Для замены деталей проектора пожалуйста, свяжитесь с продавцом.

#### ОЧИСТКА ОБЪЕКТИВА

Очищайте объектив во всех случаях, когда поверхность объектива загрязнена или запылена.

- Для удаления пыли используйте баллон со сжатым воздухом.
- Для удаления загрязнений сложите безворсовую салфетку и смочите ее небольшим количеством подходящего очистителя. Аккуратно протрите салфеткой поверхность объектива по часовой стрелке.

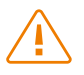

#### ВНИМАНИЕ!

*Не используйте абразивные очистители!*

#### ЧИСТКА КОРПУСА ПРОЕКТОРА

- Чтобы удалить грязь или пыль, протрите корпус мягкой безворсовой тканью.
- Для удаления сильных загрязнений или пятен смочите мягкую ткань водой с моющим средством с нейтральным pH, а затем протрите корпус.

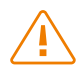

#### ВНИМАНИЕ!

*Не используйте воск, спирт, бензин, растворители или другие химические чистящие средства, поскольку эти вещества могут повредить корпус.*

#### ХРАНЕНИЕ ПРОЕКТОРА

- Если вам необходимо хранить проектор в течение длительного периода времени, следуйте нижеприведенным инструкциям:
- Убедитесь, что температура и влажность в месте хранения находятся в пределах рекомендуемого диапазона.
- Уберите регулировочные ножки.
- Извлеките батарею из пульта дистанционного управления.
- Для упаковки проектора используйте оригинальную упаковку проектора или аналогичный материал.

#### ТРАНСПОРТИРОВКА ПРОЕКТОРА

• При транспортировке проектора рекомендуется использовать оригинальную или аналогичную ей упаковку.

# <span id="page-34-0"></span>РАЗМЕРЫ УСТРОЙСТВА

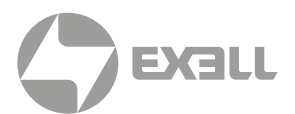

### **Размеры проектора**

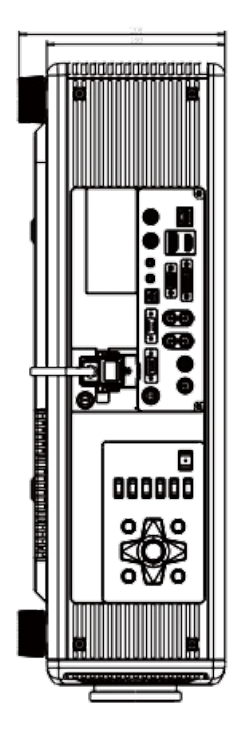

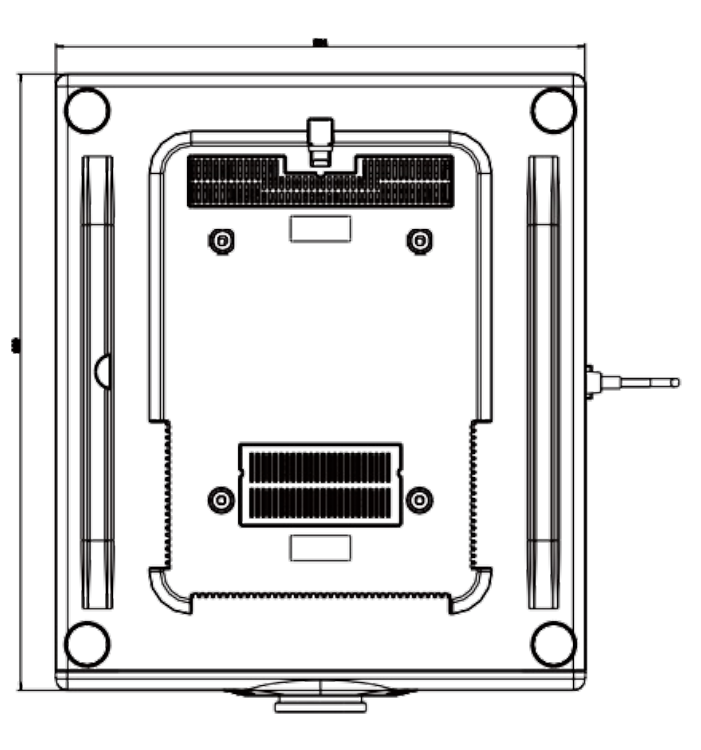

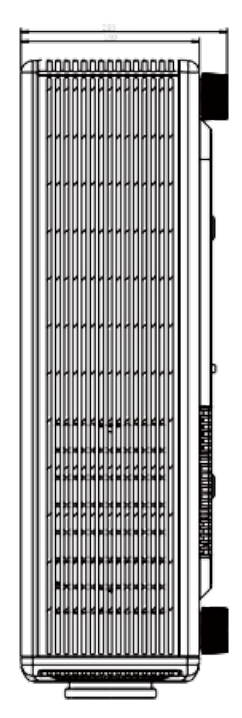

#### ВНИМАНИЕ!

- *• Обязательно используйте винты соответствующего размера. Длина винта зависит от толщины монтажной плиты.*
- *• Обязательно оставляйте зазор не менее 10 см между потолком и нижней частью проектора.*
- *• Не устанавливайте проектор вблизи источников тепла.*

## ТЕХНИЧЕСКИЕ ХАРАКТЕРИСТИКИ

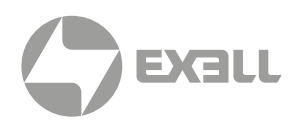

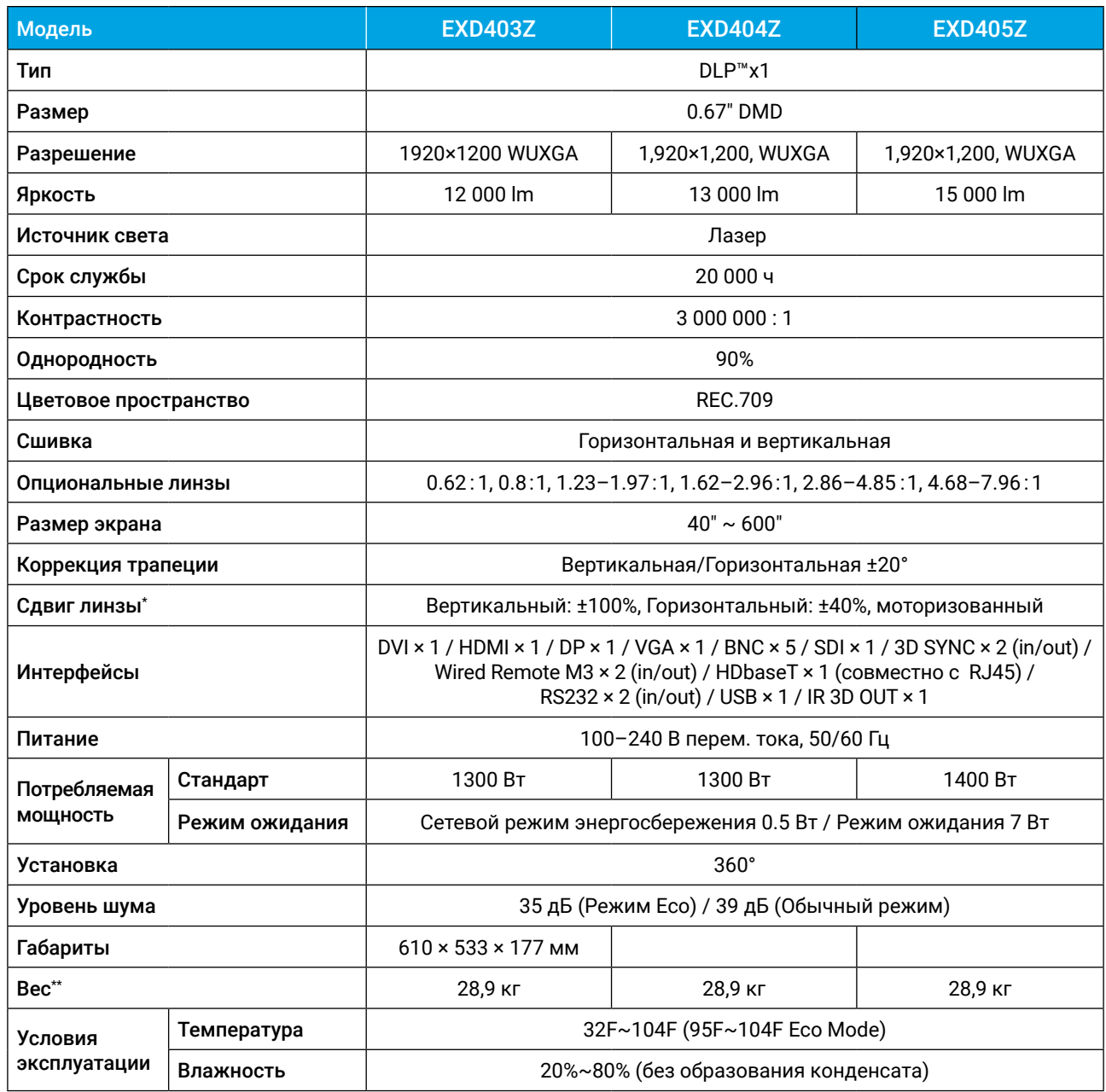

\* В зависимости от объектива

\*\* Включая стандартный объектив. Приблизительное значение.

## ТЕХНИЧЕСКИЕ ХАРАКТЕРИСТИКИ

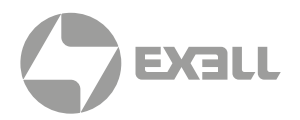

#### Объективы

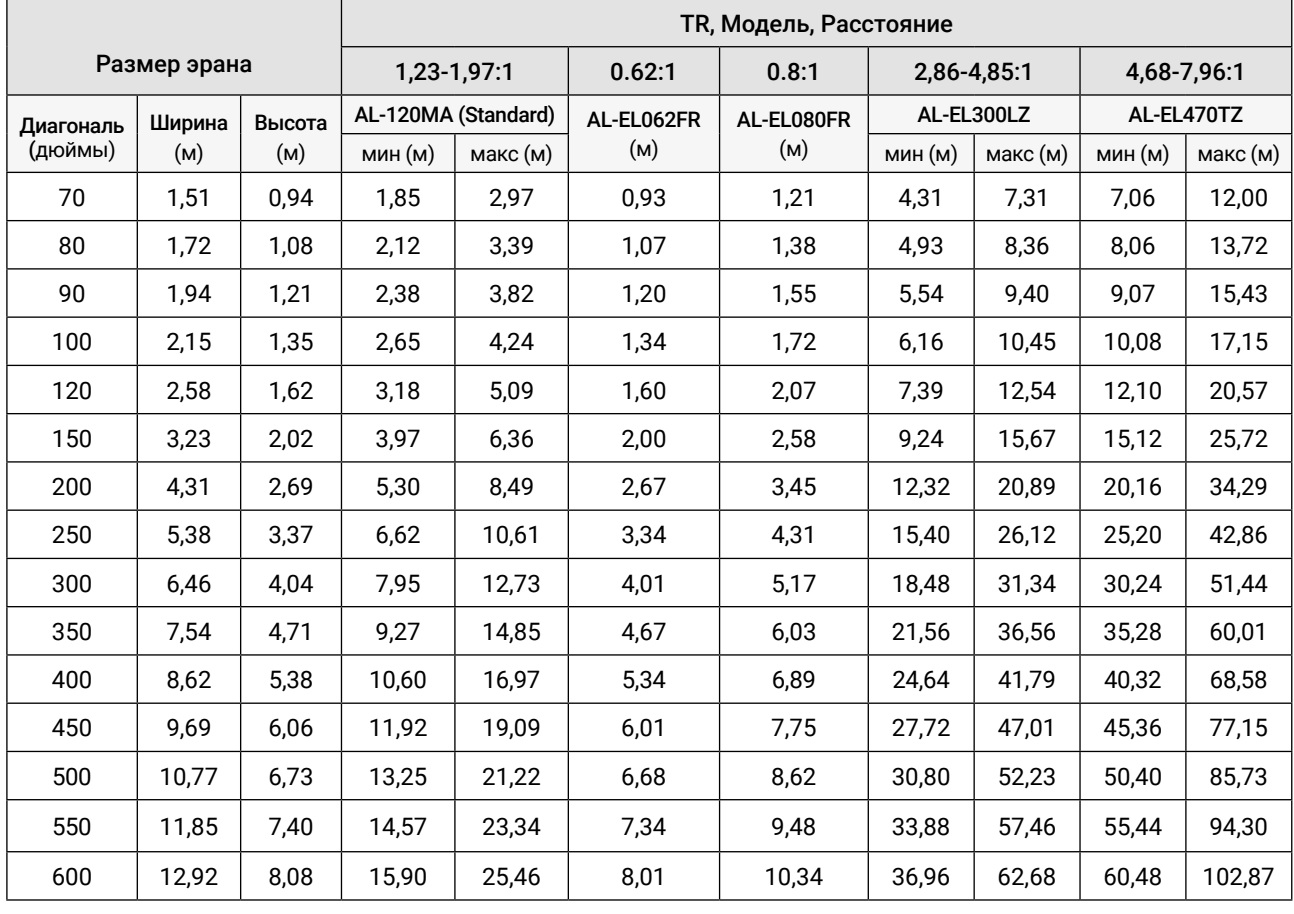

# <span id="page-37-0"></span>ПОЛУЧЕНИЕ ПОМОЩИ

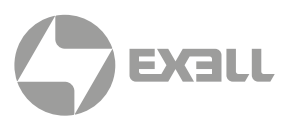

### **Связь с компанией ExellTech**

Со службой технической поддержки ExellTech можно связаться по указанным номерам телефонов в обозначенные часы работы, воспользовавшись предоставленными ссылками на формы запроса или посетив [exelltech.ru](http://exelltech.ru), а также чат поддержки на каждой странице.

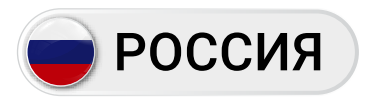

Пн.-пт. | 9:30–18:30

### ТЕХНИЧЕСКАЯ ПОДДЕРЖКА

#### Сервисный Центр "DiGiS" (ЦС Импэкс)

Адрес:115230, Москва, Каширское шоссе, д.3, к.2, стр.4, Бизнес-центр "Сириус Парк" Тел.: (495) 787-87-37 Сайт: www.exelltech.ru

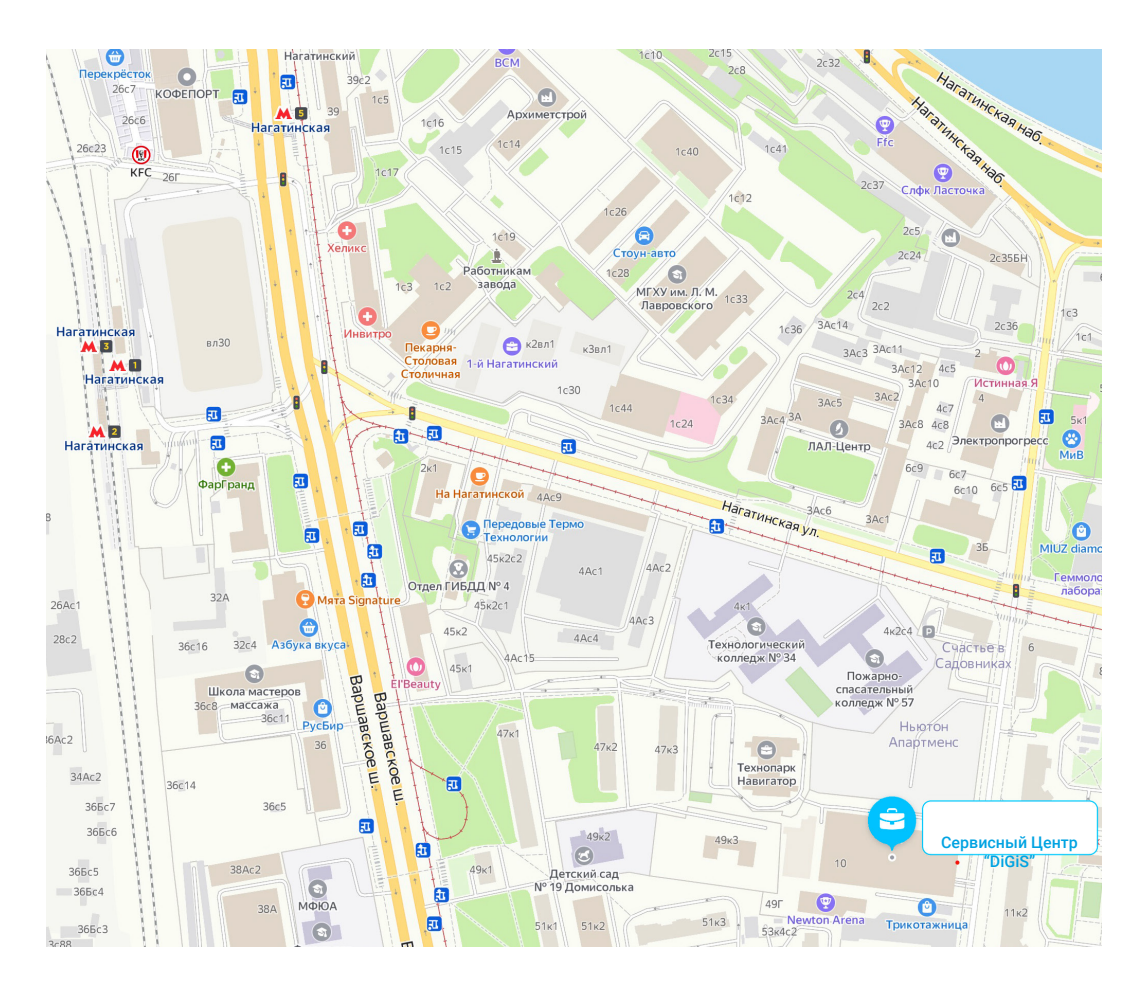

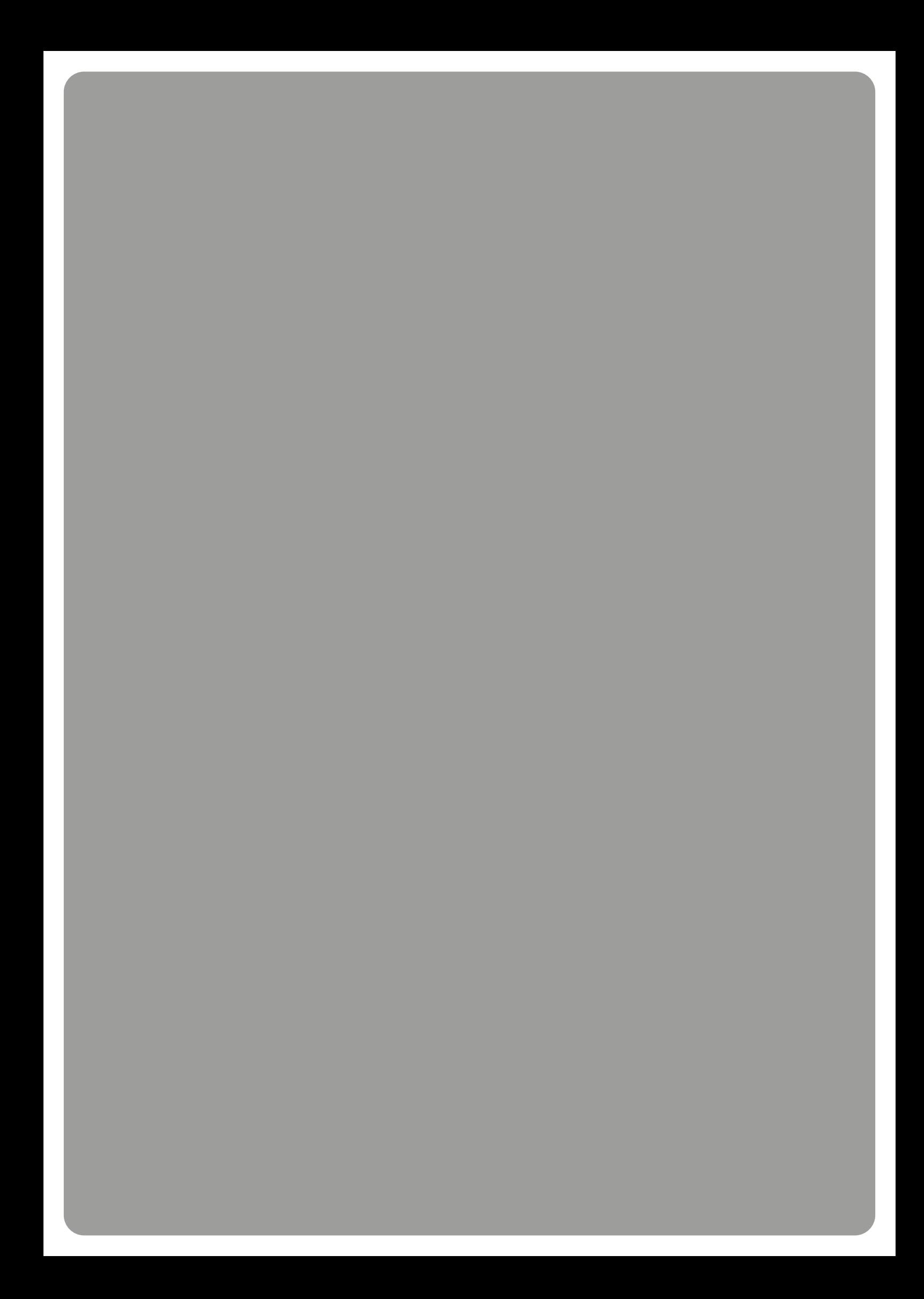